# DRUPAL GLOBAL TRAINING DAY

Drupal 9 for First Users Hand-s on

# Drupal を初めて学ぶ **ハンズオン** インストールからサイト構築まで

第 2 版 2022 年 7 月 2 日

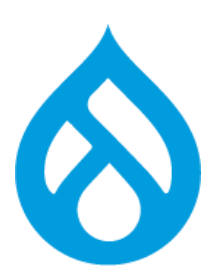

Drupal をやさしく学ぶ勉強会

オープンソースソフトウェアで企業の情報化

# **Drupal**

# Drupal" **TM**

https://drupal.org

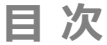

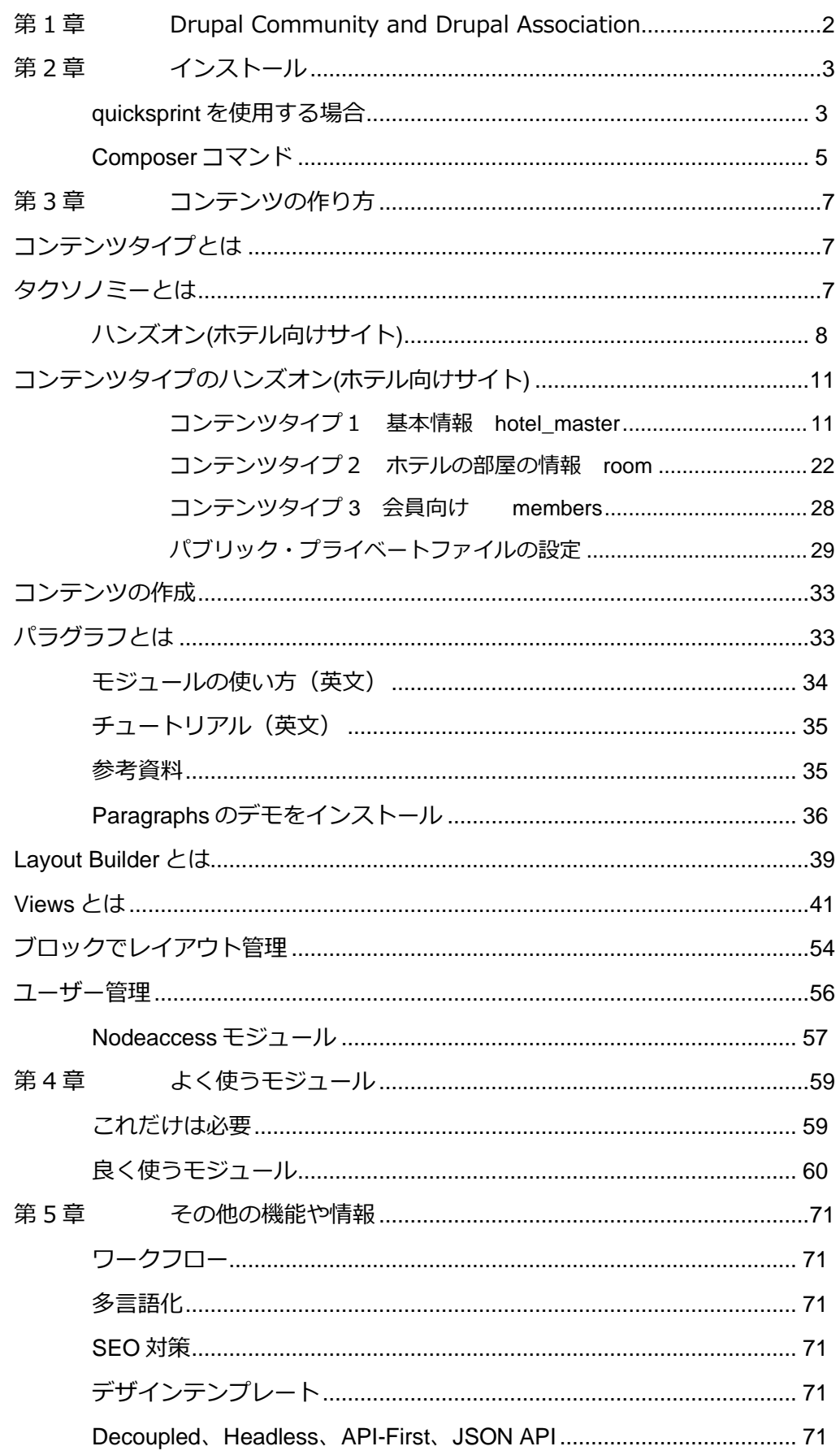

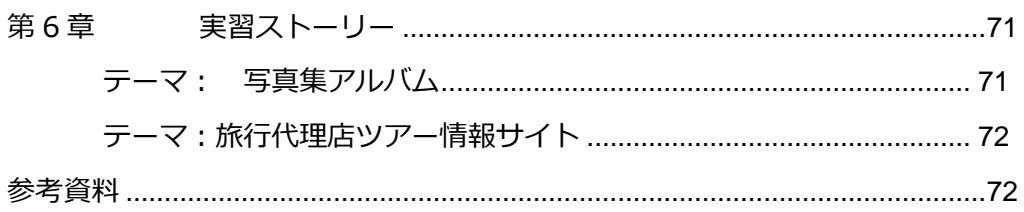

# <span id="page-4-0"></span>**第1章 Drupal Community and Drupal Association**

オープンソースソフトウェアの CMS、Drupal は Drupal [Association](https://www.drupal.org/association) を中心とするオープン ソースコミュニティで開発・サポートされています。

コミュニティサイト: [https://drupal.org](https://drupal.org/)

Drupal Association :<https://www.drupal.org/association>

メ ン バ ー に な る 個 人 メ ン バ ー か ら ス タ ー ト <https://www.drupal.org/association/individual-membership>

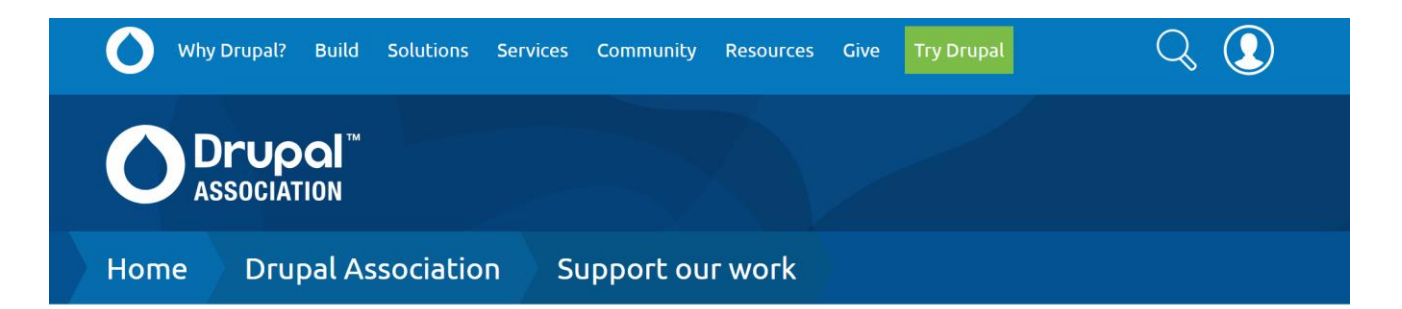

# Individual Membership

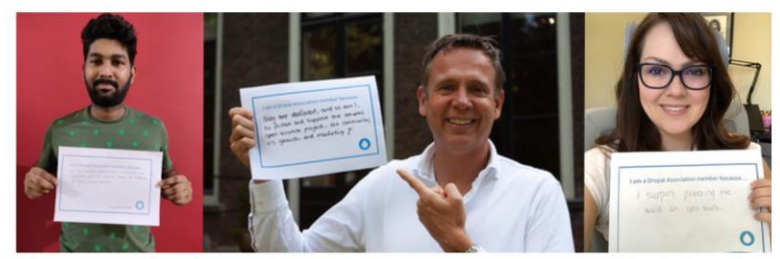

"I'm a member because......of its amazing and growing community, the dedicated group of members across the globe in the the open source network."  $\sim$  joshua1234511

"...they are dedicated, and so am I, to foster and support the Drupal open source project, the community, its growth and marketing!"

- ~ michel-van-velde
- "... I support powering the world on open source."
- $\sim$  bemarlan

# Member emails

We'll send occasional updates **Email Address \*** 

**First or Given Name Drupal Association Member** 

# Support our work

Become an individual member Become an organization member

# <span id="page-5-0"></span>**第2章 インストール**

# **Drupal 9 のインストール条件**

# **データベース**

- $\blacksquare$  MariaDB 10.3.7+
- MySQL/Percona 5.7.8+

### **PHP**

● PHP8.1 以上

# <span id="page-5-1"></span>**quicksprint を使用する場合**

Drupal コントリビューションパッケージの内容

- ⚫ Drupal, already cloned with git
- Docker Desktop for Mac or Windows
- ⚫ DDEV-Local (ddev) development environment
- Additional tools including git for Windows

### 必須項目

● A computer with 6gb memory or greater.

- ⚫ Windows 10 or higher (with WSL2 and/or Hyper-V support), MacOS High Sierra or higher or a recent/stable Linux distribution.
- ⚫ A robust code editor such as Visual Studio Code, Atom, PhpStorm or Netbeans (this may be provided as part of this package).

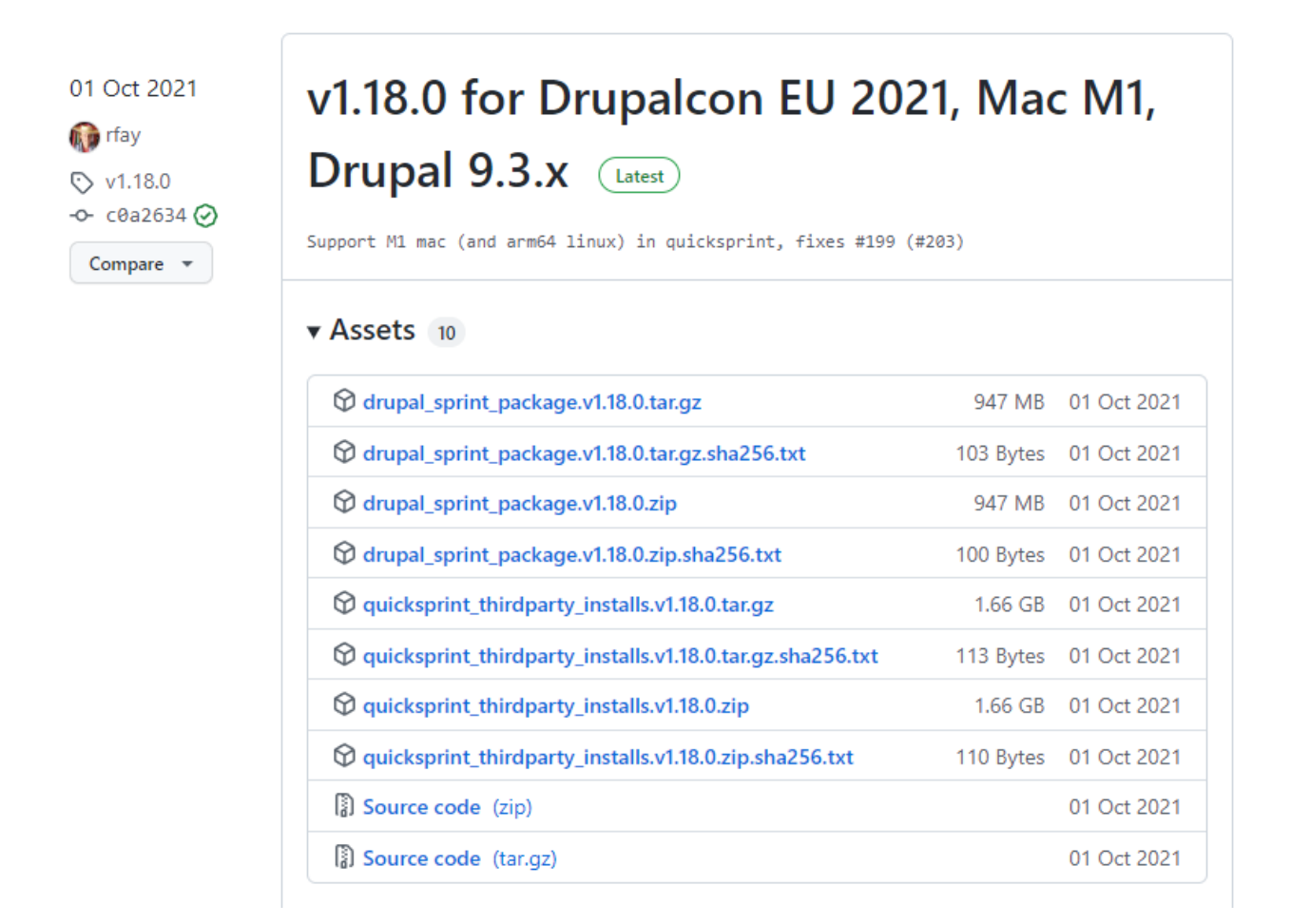

# ダウンロード

<https://github.com/drud/quicksprint/releases>

# **2021 年 10 月 1 日の v1.18.0 for Drupalcon EU 2021, Mac M1, Drupal 9.3.x が最 新になります。**

# 2020 年 4 月 4 日のバージョンの場合

v1.3.3: Refresh for MidCamp: Revert to working Docker Windows installer

Linux、MacOS、Windows のユーザーは以下のファイルをダウンロード

[https://github.com/drud/quicksprint/releases/download/v1.3.3/drupal\\_sprint\\_packa](https://github.com/drud/quicksprint/releases/download/v1.3.3/drupal_sprint_package.v1.3.3.tar.gz) [ge.v1.3.3.tar.gz](https://github.com/drud/quicksprint/releases/download/v1.3.3/drupal_sprint_package.v1.3.3.tar.gz)

インストール手順など

[https://github.com/drud/quicksprint/blob/master/DRUPAL\\_SPRINTUSER\\_README.m](https://github.com/drud/quicksprint/blob/master/DRUPAL_SPRINTUSER_README.md) [d](https://github.com/drud/quicksprint/blob/master/DRUPAL_SPRINTUSER_README.md)

curl や Docker を事前にインストールします。

# <span id="page-7-0"></span>**Composer コマンド**

Composer でインストールする場合

詳細は 次のページで確認 [https://www.drupal.org/docs/user\\_guide/en/install](https://www.drupal.org/docs/user_guide/en/install-composer.html)[composer.html](https://www.drupal.org/docs/user_guide/en/install-composer.html)

# **Composer template for Drupal projects**

<https://github.com/drupal-composer/drupal-project>

### 2022 年 7 月 2 日現在

composer create-project drupal-composer/drupal-project:9.x-dev some-dir --nointeraction

# **Composer install Drupal core**

Drupal 9.4.1 の場合

<https://www.drupal.org/project/drupal/releases/9.4.1>

composer create-project drupal/recommended-project:9.4.1 "install-dir"

アップデイト

composer update "drupal/core-\*" --with-all-dependencies

# 9.4.1 に直接アップデイトする場合

composer require drupal/core-recommended:9.4.1 drupal/core-composerscaffold:9.4.1 drupal/core-project-message:9.4.1 --update-with-all-dependencies

詳細は以下のページで確認します:

[https://www.drupal.org/docs/updating-drupal/updating-drupal-core-via-composer#s](https://www.drupal.org/docs/updating-drupal/updating-drupal-core-via-composer#s-unpinning-from-a-specific-version-of-core)[unpinning-from-a-specific-version-of-core](https://www.drupal.org/docs/updating-drupal/updating-drupal-core-via-composer#s-unpinning-from-a-specific-version-of-core)

<https://www.drupal.org/docs/develop/using-composer/manage-dependencies>

# <span id="page-9-0"></span>**第3章 コンテンツの作り方**

# <span id="page-9-1"></span>**コンテンツタイプとは**

サイトで取り扱うさまざまコンテンツのデータをデータベースに登録する手順を学び、デ ータ構造の考え方などを体験します。

#### **最初にタクソノミーのデータから登録しましょう。**

コンテンツタイプは、Web サイトで取り扱うコンテンツデータをデータベースに登録する ための定義(スキーマ)を作成します。Web サイトでのページやデータの権限管理など も、コンテンツタイプで分類化することで容易になります。また、タクソノミーを使っ て、コンテンツデータの分類用語(キーワード)をボキャブラリ(大分類)とターム(小 分類)で階層化する用語管理が可能です。

# <span id="page-9-2"></span>**タクソノミーとは**

分類の定義を設定管理するサブセット 各フィールドや Views などで参照して活用する サイト内のデータ検索などで、検索スピードが有利になる スキーマ(データベース設計)を考えるときに大切 検索キーワードなどの SEO 対策にもなる

# <span id="page-10-0"></span>**ハンズオン(ホテル向けサイト)**

管理画面 → サイト構築 → タクソノミ → ボキャブラリーを追加

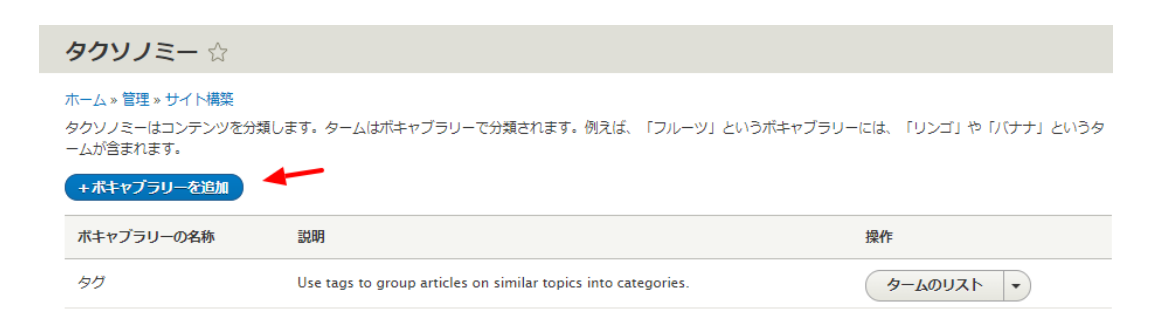

ボキャブラリー追加で「システム内部名称」は後でわかりやすいように言葉に変更しま す。この名前が、システムを変更、拡張する際に、データベース情報になります。

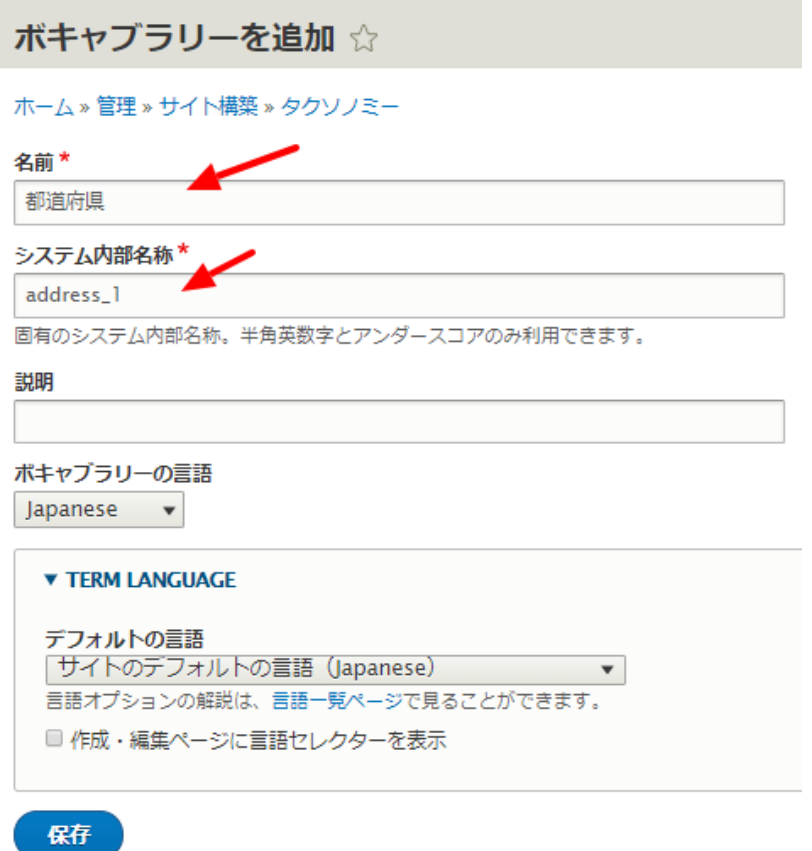

タームを追加します。タームは親子関係が作れ、そのフィールドが追加でき、コンテンツ ページにもなります。

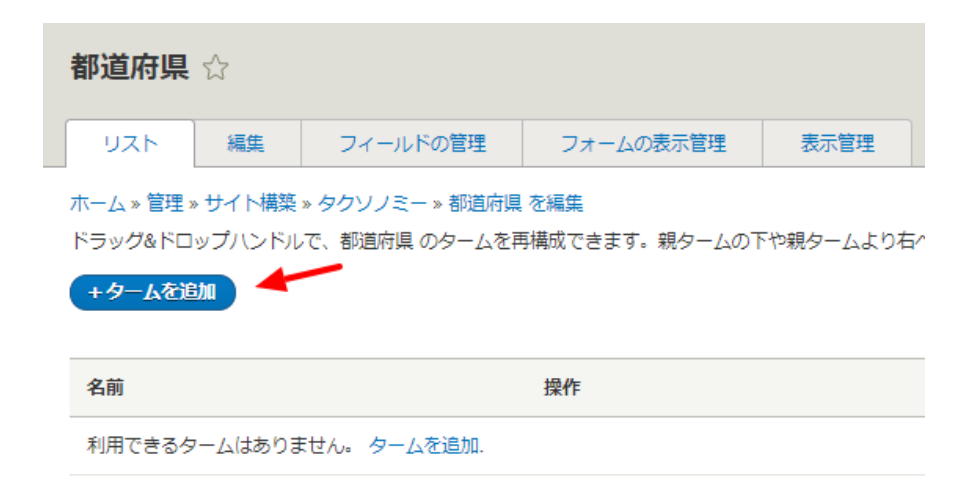

都道府県のボキャブラリーにターム、北海道を追加します。同じ手順で、東京都、神奈川 県、福岡県などを追加します。

タームは親子関係を設定できますので、たとえば、都道府県の下に、市町村などを設定す ることが可能です。

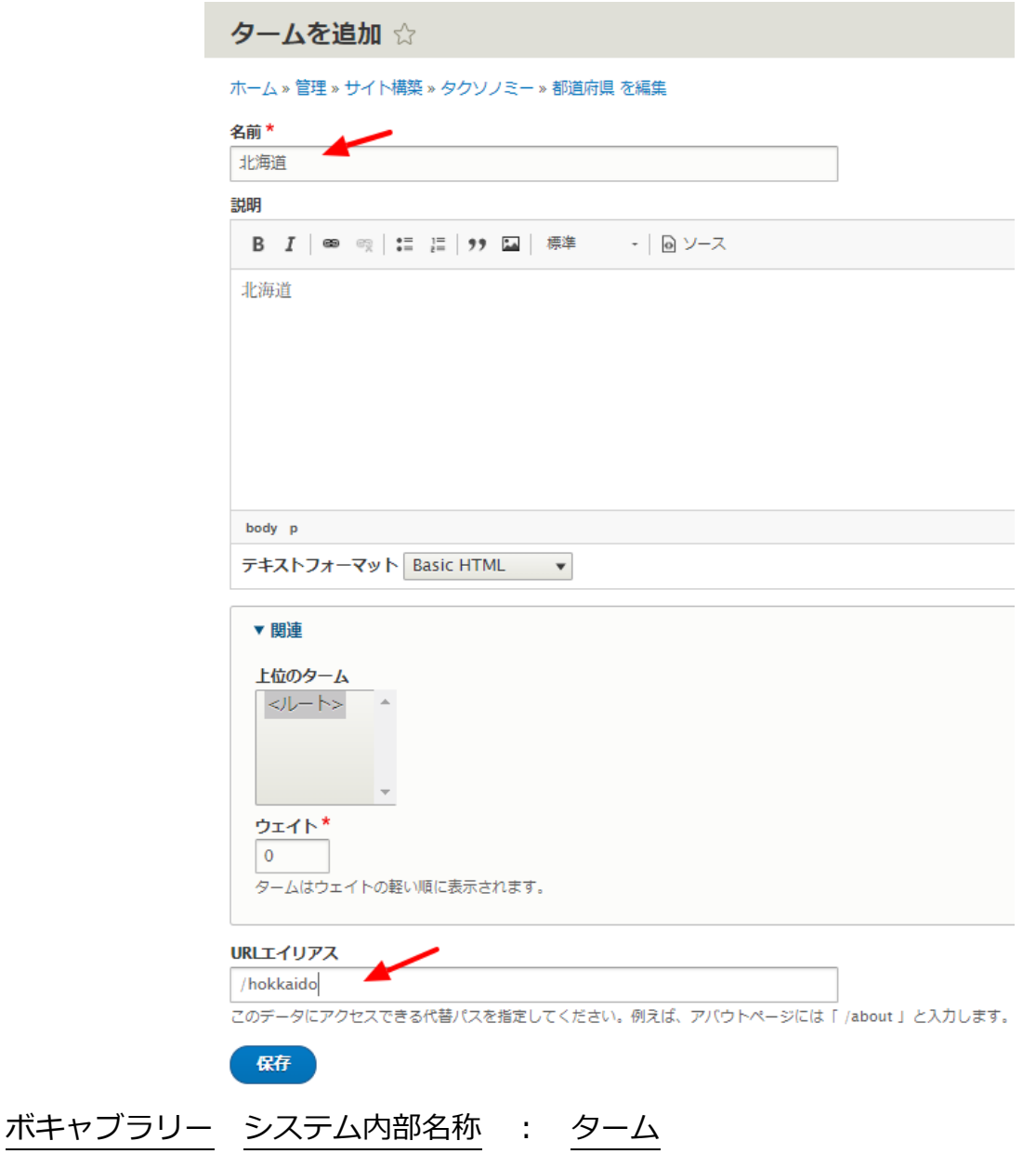

都道府県 address\_1 : 北海道 青森 東京 神奈川 福岡 大分 など ホテルクラス hotel class : 一つ星、二つ星、三ッ星、四つ星、五つ星 ベットのサイズ bed\_size : シングル ツイン セミダブル ダブル 喫煙 smoking : 禁煙 喫煙 会員クラス member\_class : ブロンズ シルバー ゴールド プラチナ

都道府県のボキャブラリーができたら、ホテルクラス、ホテルのフロア、ベットのサイ ズ、部屋の特徴、喫煙・禁煙、会員クラスなどを同様の手順で登録しましょう。

# <span id="page-13-0"></span>**コンテンツタイプのハンズオン(ホテル向けサイト)**

#### <span id="page-13-1"></span>**コンテンツタイプ1 基本情報 hotel\_master**

フィールド: ホテル名称 住所 1 都道府県(タクソノミー参照) 住所2(市町村、 地番) ホテルタイプ ホテルクラス(タクソノミー参照) ホテル概要 部屋数 写真 などを追加

表示の工夫を確認してます。

#### *管理画面 → サイト構築 → コンテンツタイプ → コンテンツタイプの追加*

コンテンツタイプ ☆ ホーム » 管理 » サイト構築 +コンテンツタイプの追加 名前 説明 操作 Article Use articles for time-sensitive content like news, press releases or blog posts. ◯ フィールドの管理  $\left| \bullet \right\rangle$ **Basic page** Use basic pages for your static content, such as an 'About us' page. フィールドの管理 マ

# コンテンツタイプの追加 ☆

#### ホーム » 管理 » サイト構築 » コンテンツタイプ

各コンテンツタイプはそれぞれ別のフィールド・動作・権限を設定することができます。

#### 名前\*

ホテル基本情報

このコンテンツタイプの可読名称。この文字列は、コンテンツ追加ページでリストに表示されます。この名前

#### システム内部名称\*

#### hotel\_master

このコンテンツタイプの固有のシステム内部名称。半角英数字とアンダースコアのみ利用できます。この名前 ダースコアはハイフンに変換されます。

#### 説明

**「保存してフィールドを追加」**をクリックし、フィールドを追加します。

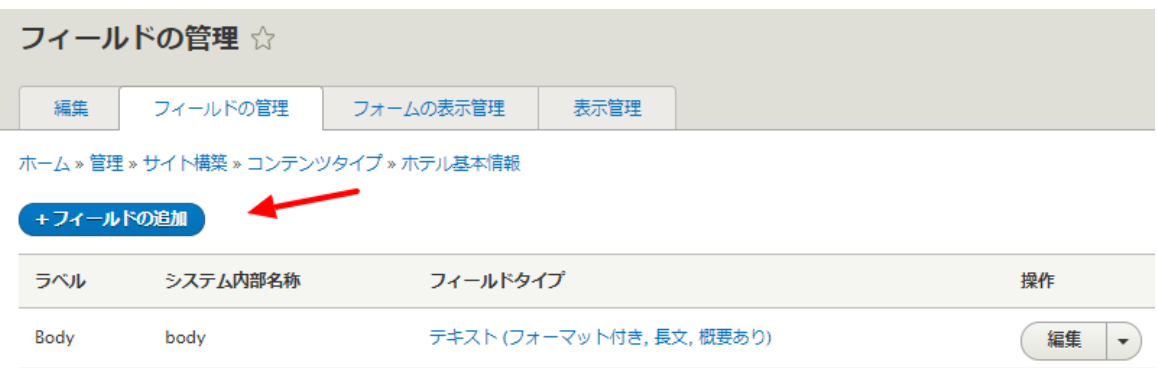

**フィールド: ホテル名称**

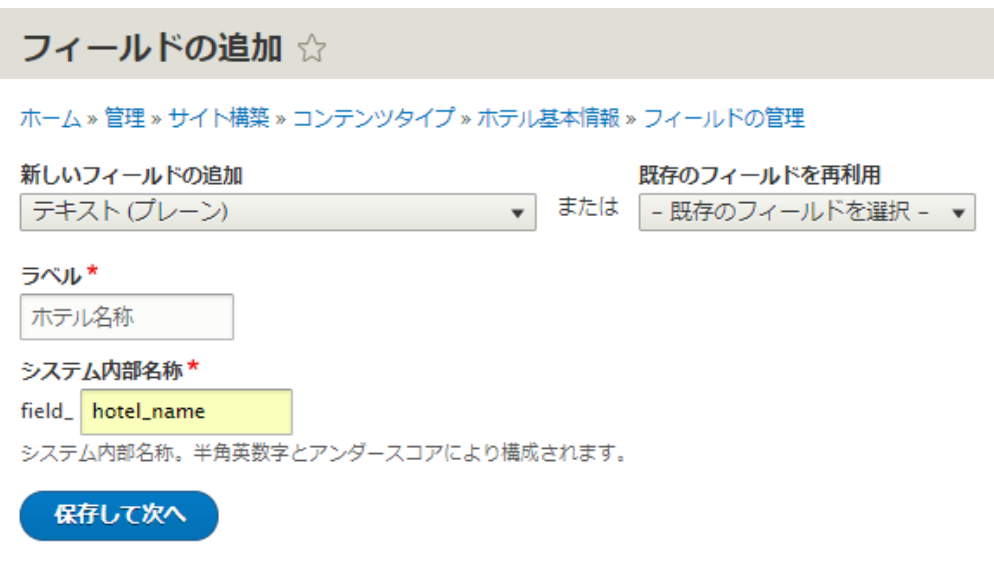

**「フィールドの設定」**の最大長、許容する値の数は、そのまま **「ラベル」「必須フィールド」「デフォルト値」**なども そのまま

**フィールド: 住所 1 都道府県(タクソノミー参照)**

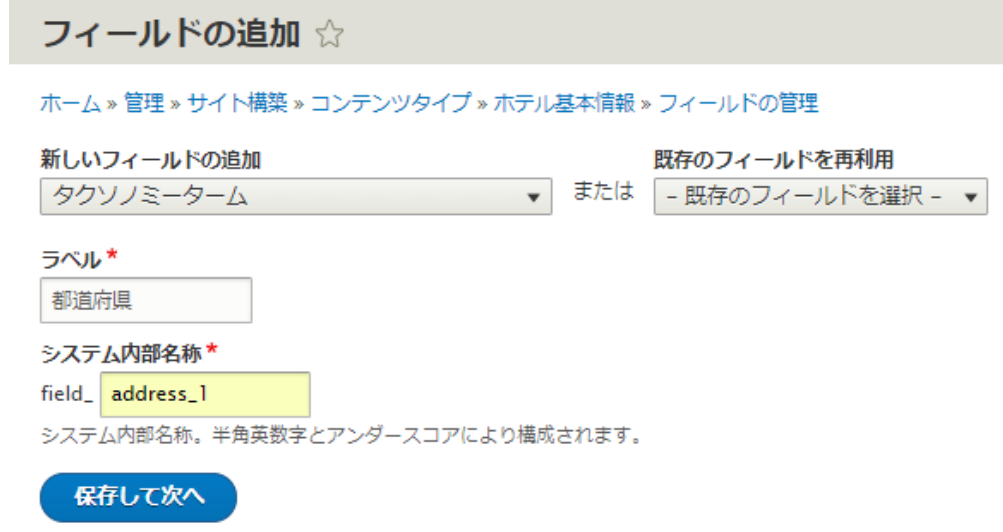

# タクソノミー参照で、都道府県を選択

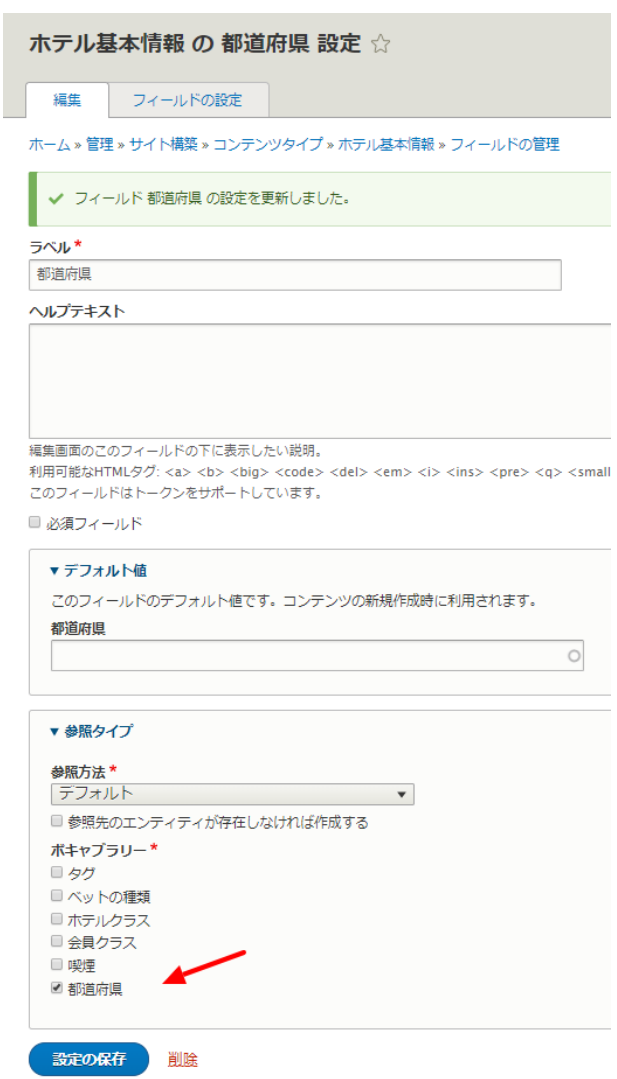

**「フォームの表示管理」**で、都道府県はウィジェットを**「選択リスト」**に設定します。

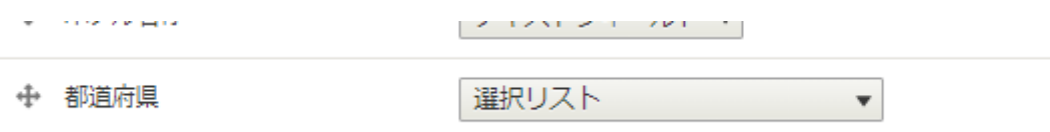

### **フィールド: 住所2(市町村、地番)**

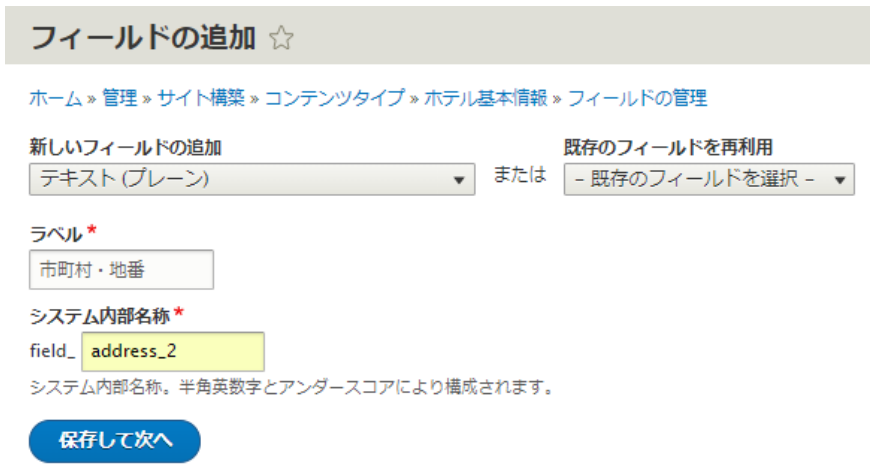

その他はデフォルトの設定

# **フィールド: ホテルタイプ**

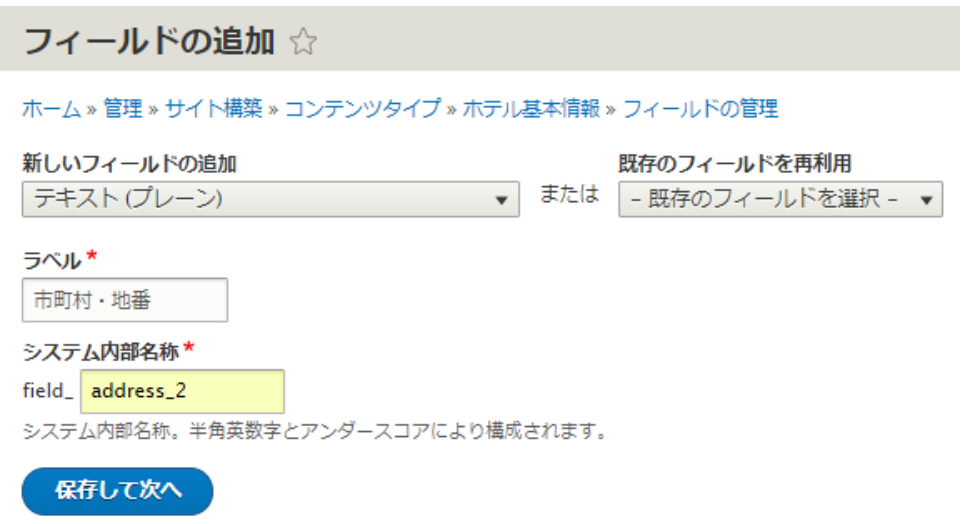

ホテルのタイプには、**「リストに利用可能な値」**で、種類を設定します。書式は 数字|値 になります。

**数値**(ユニークな番号)**|**(パイプ:縦棒の記号)**値**(文字列)

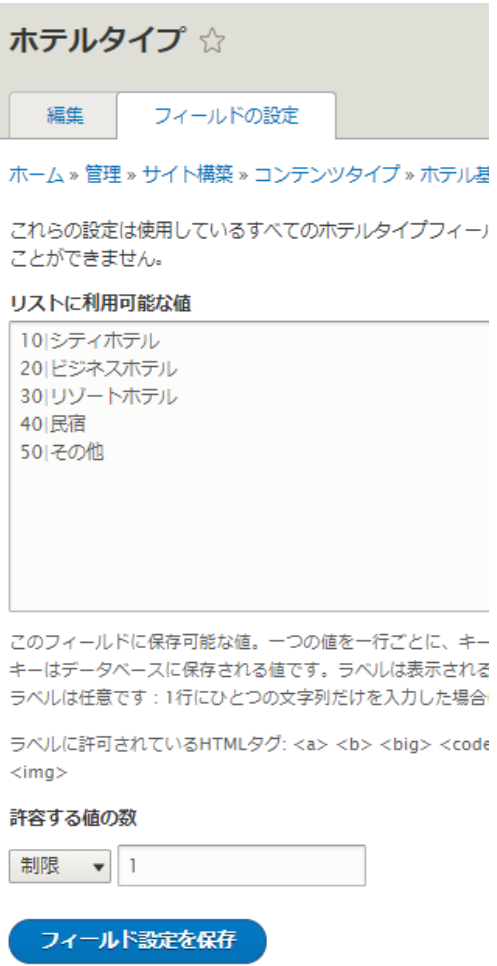

**「許容する値の数」**を複数選択すると、リストの中で複数選択が可能になります。

その他はデフォルトの設定です。

# **フィールド: ホテルクラス(タクソノミー参照)**

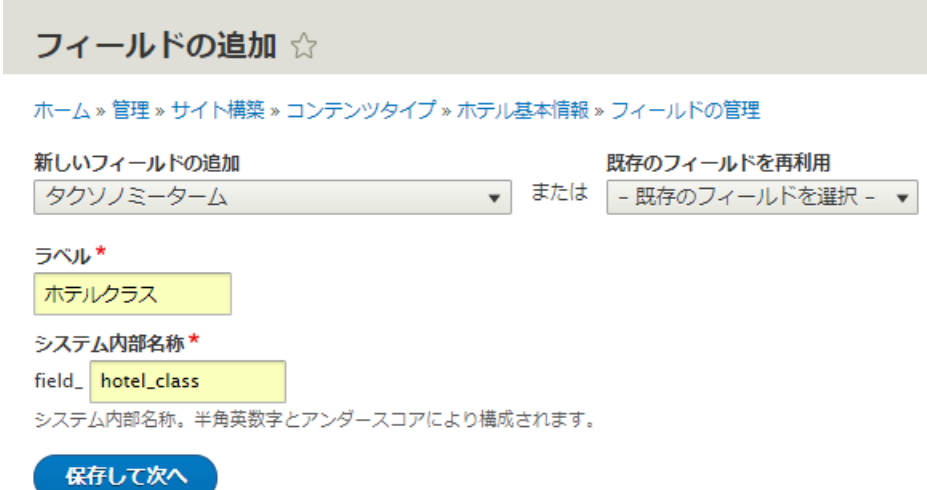

**「ボキャブラリーの参照」**は、ホテルクラスを選択します。

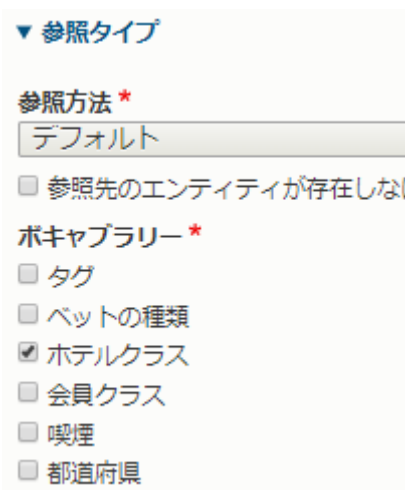

その他の設定はデフォルトの設定です。

**「フォームの表示管理」**では**「チェックボックス/ラジオボタン」**を選択します。

← ホテルクラス

チェックボックス/ラジオボタン▼

**フィールド: ホテル概要**

ホテル概要を作成する前に、同じようなテキスト入力フィールドの「Body」を削除しま す。「Body」はデフォルト設定なので、他のコンテンツタイプのフィールドなどと識別し やすいように、そのコンテンツのテキスト入力フィールドとして設定します。

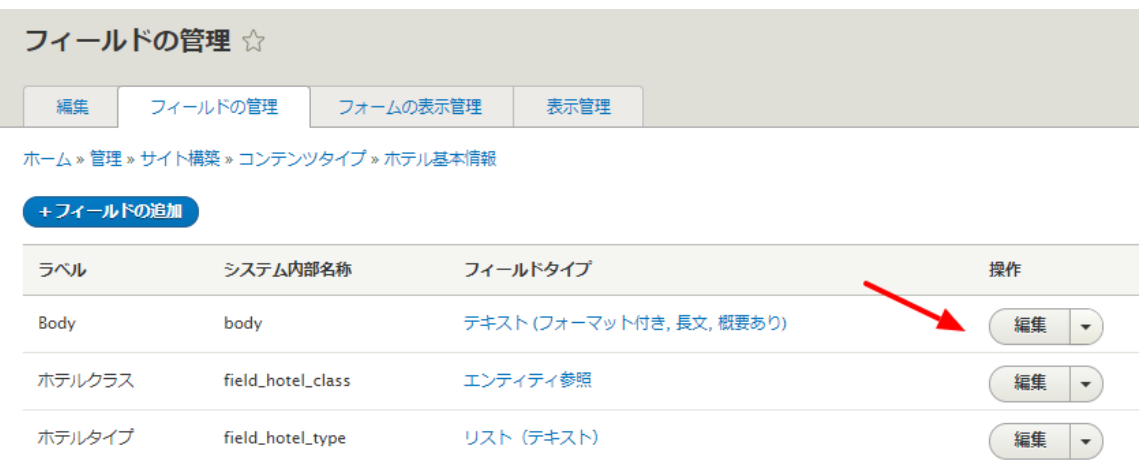

### ホテル概要のフィールドを追加

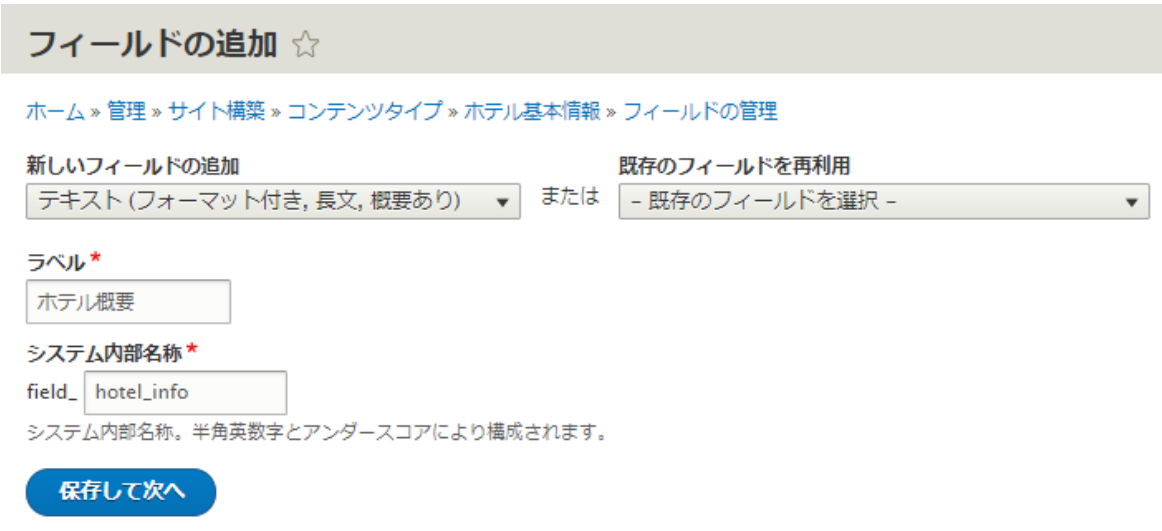

テキスト入力の**「テキストフォーマット」**は、写真などのタグが使えるように**「Full HTML」**をデフォルトの設定にします。

■必須フィールド

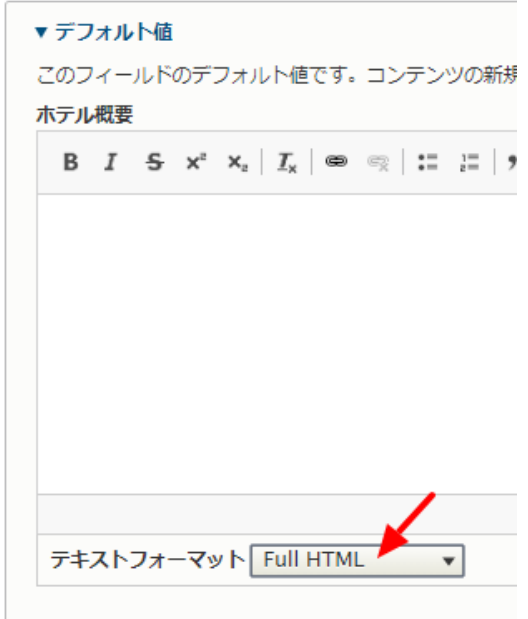

その他はデフォルトの設定です。

### **フィールド: 部屋数**

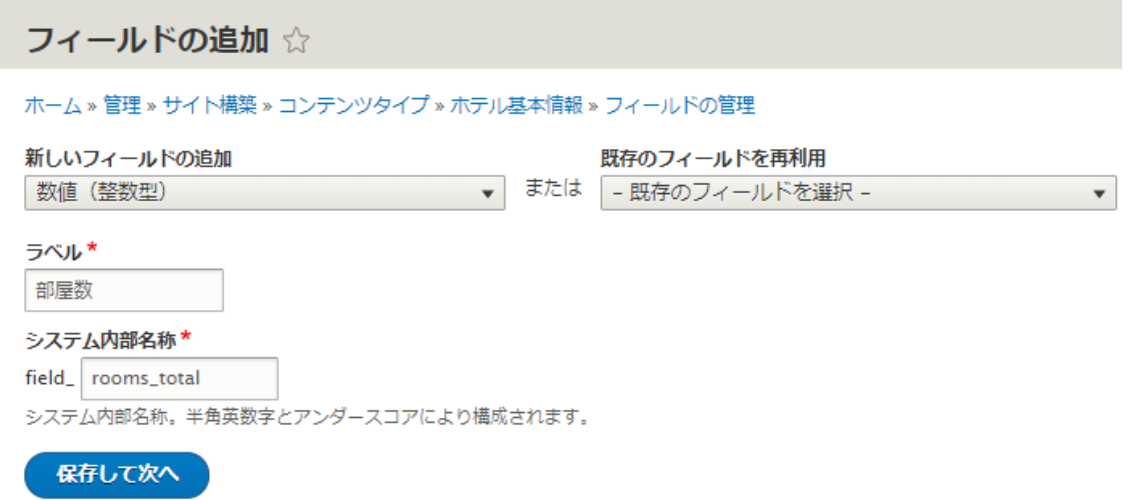

その他はデフォルトの設定です。 もし、**「接頭語」**や**「接尾語」**を設定すると、部屋数 の数値の前後に記号などを設定可能です。

### **フィールド: 写真**

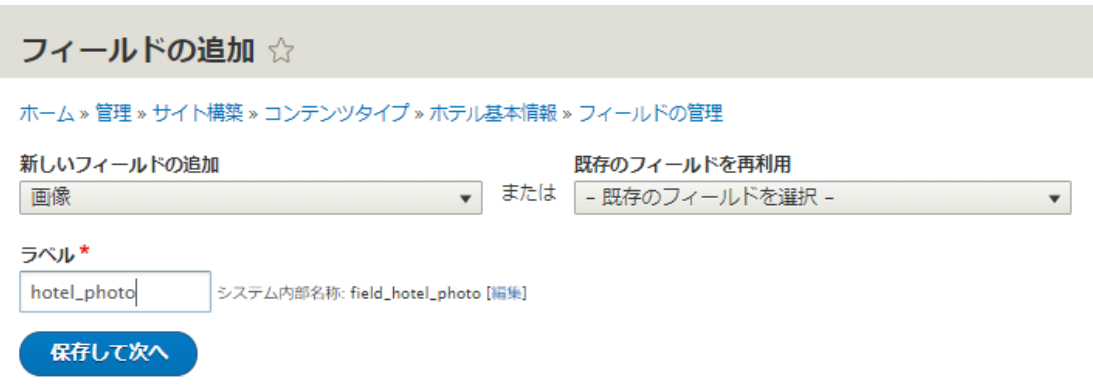

写真のアップロード先は、後でシステム管理しやすいようにディレクトリを分けて登録し ましょう。ここでは、hotel/photo/ を追加しています。

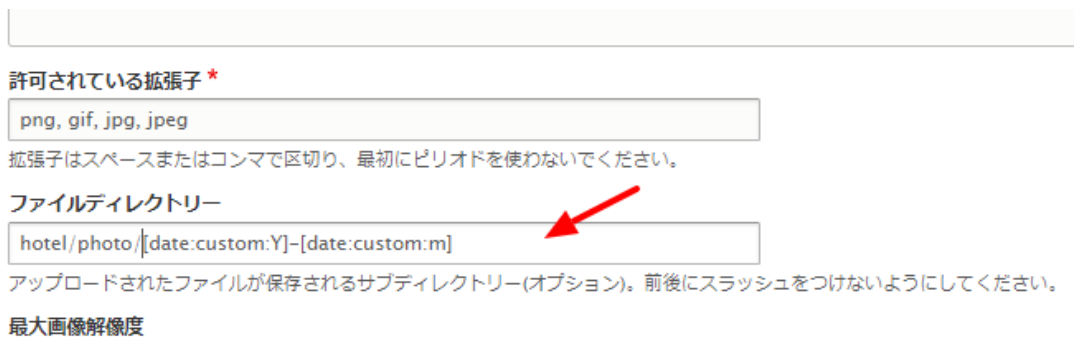

その他はデフォルトの設定です。

# **フォームの表示管理**

管理画面などで、データ登録時に使う画面の設定です。

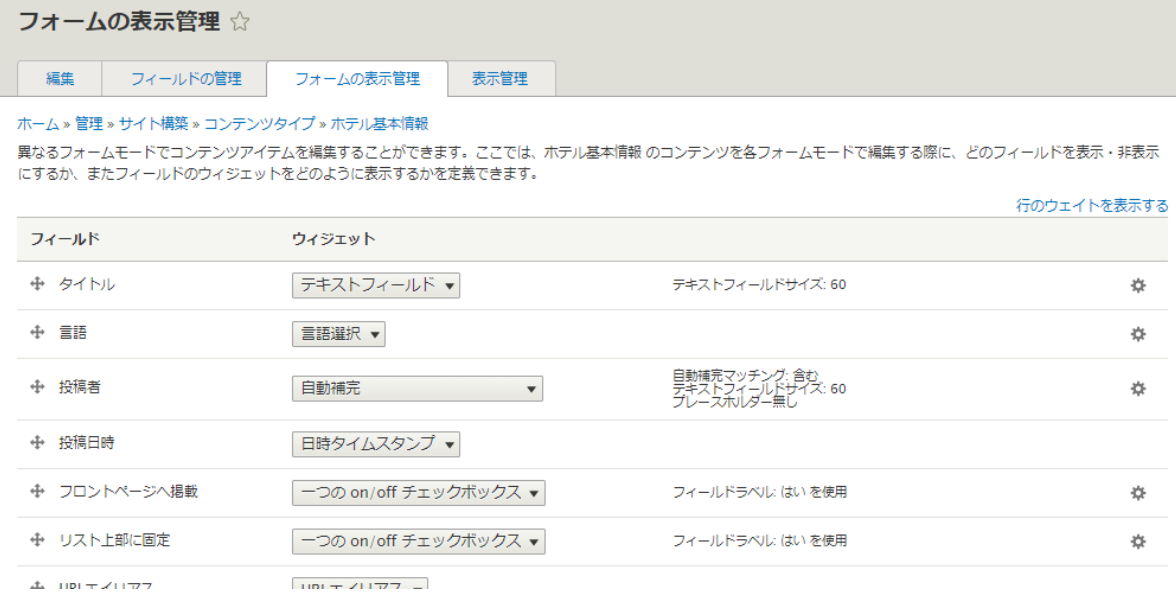

**表示管理**

# サイトでページとして表示される画面の設定です。

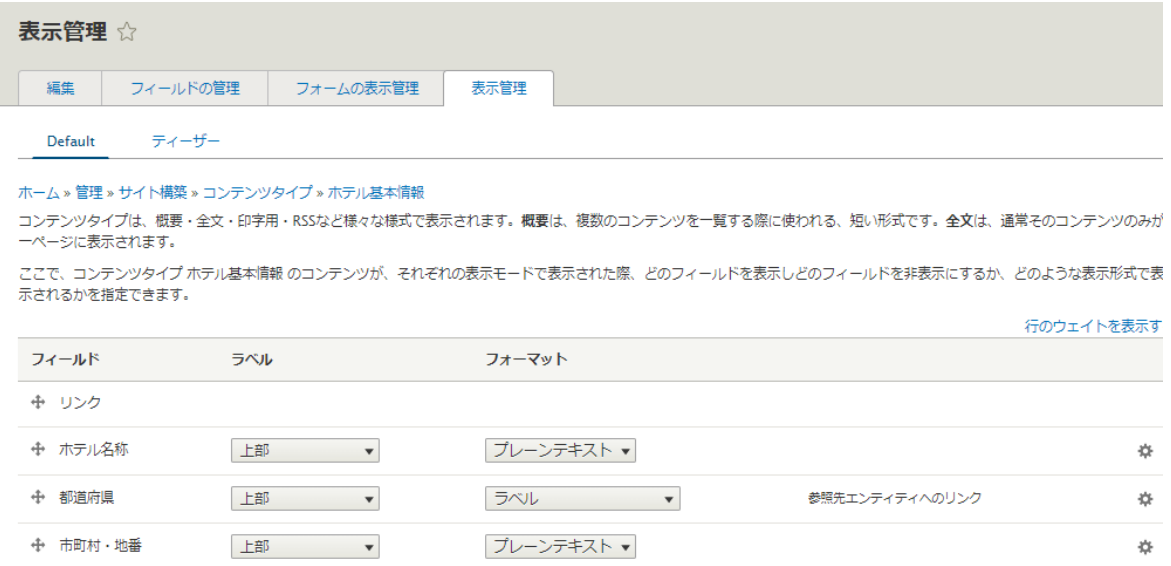

写真などは表示サイズを設定変更可能です。

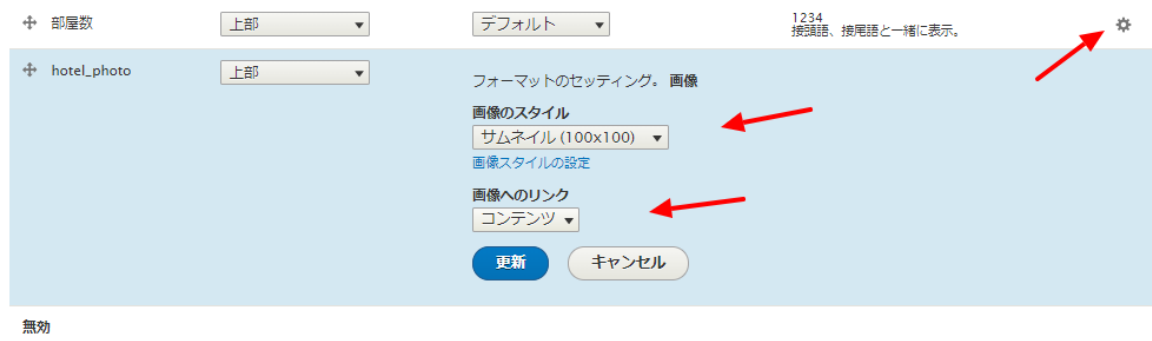

# <span id="page-24-0"></span>**コンテンツタイプ2 ホテルの部屋の情報 room**

コンテンツタイプ2を作成し、自分でフィールドを追加してみましょう

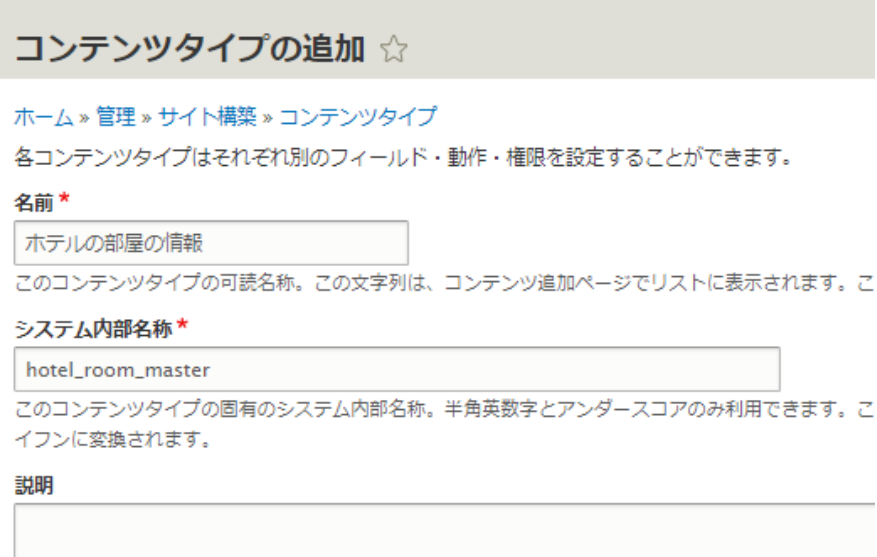

**フィールド: 部屋の名前**

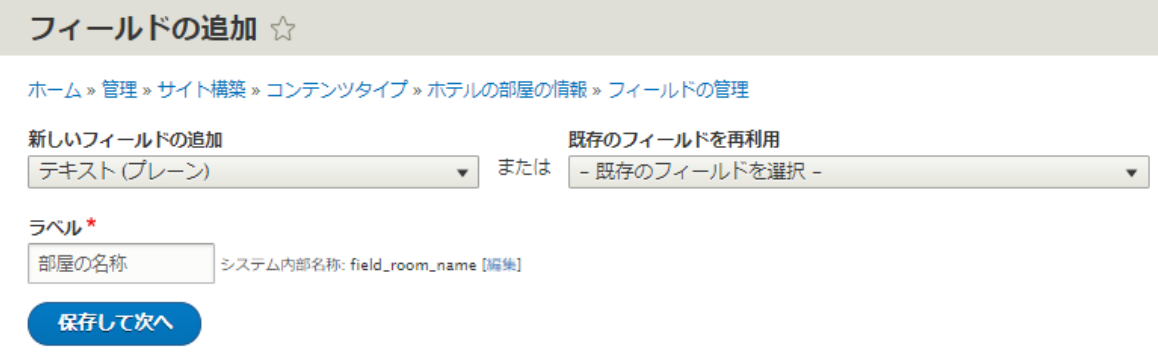

# **フィールド: フロア**

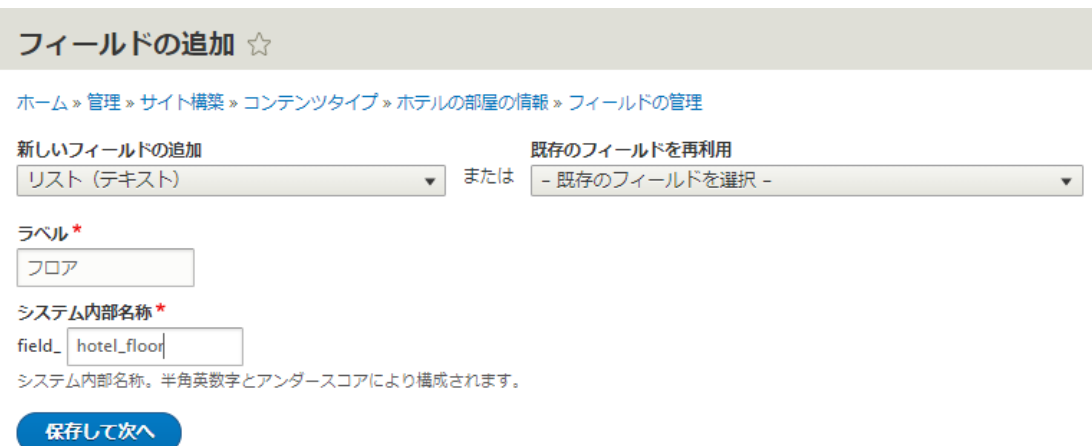

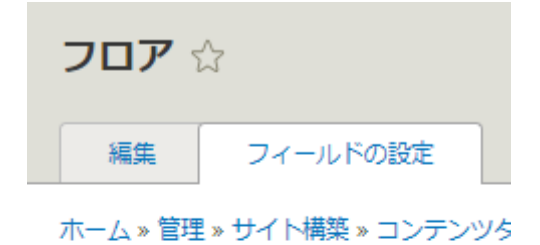

これらの設定は使用しているすべてのフロン  $\mathcal{A}_{\mathcal{P}}$ 

#### リストに利用可能な値

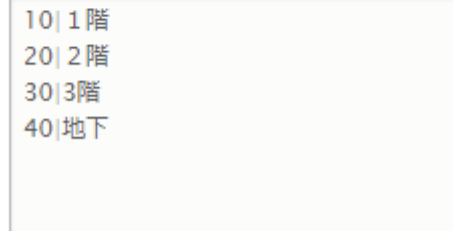

### **フィールド: 概要**

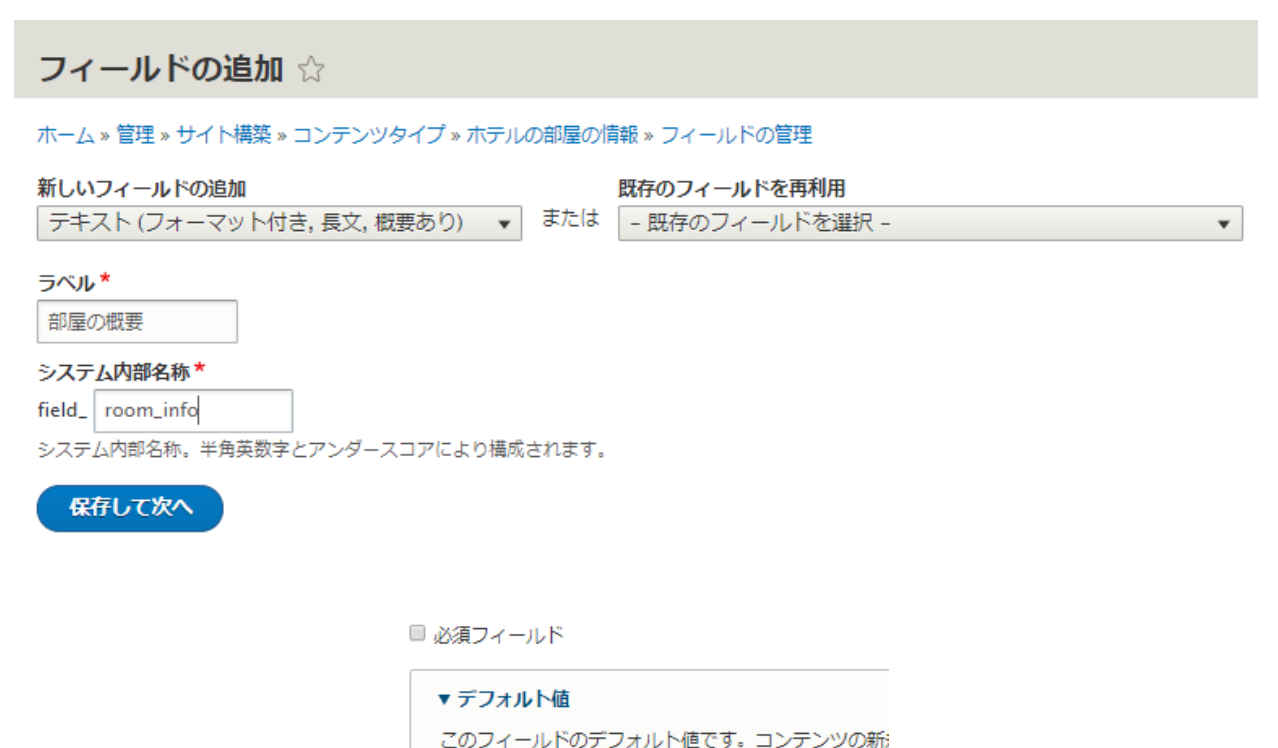

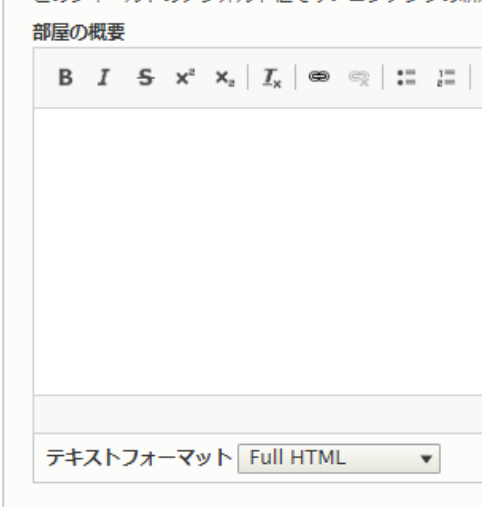

### **フィールド: ベッドの種類**

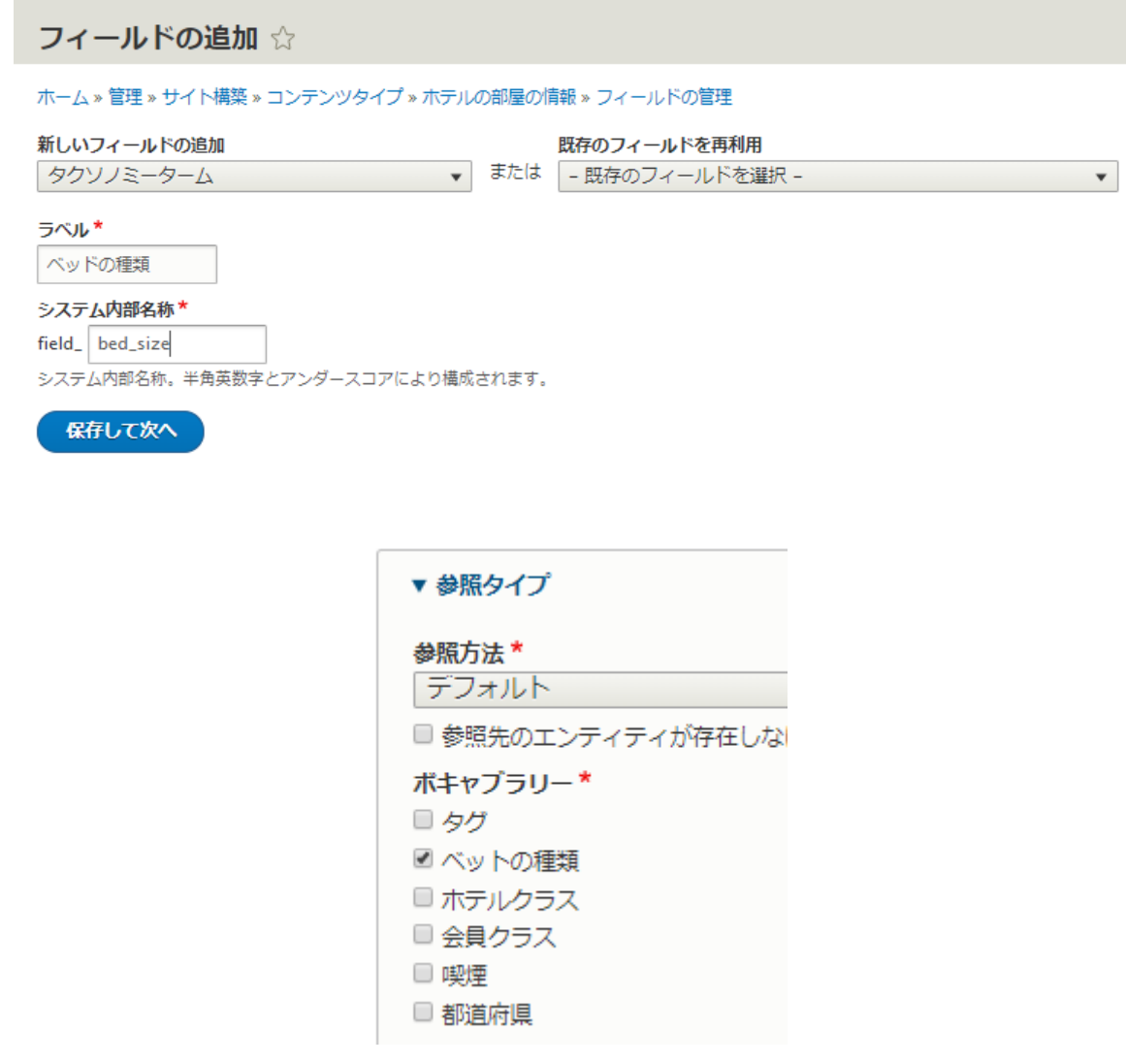

# **「フォームの表示管理」**で**「選択リスト」**を選択します。

← ベッドの種類

選択リスト  $\bar{\phantom{a}}$ 

**フィールド: 喫煙**

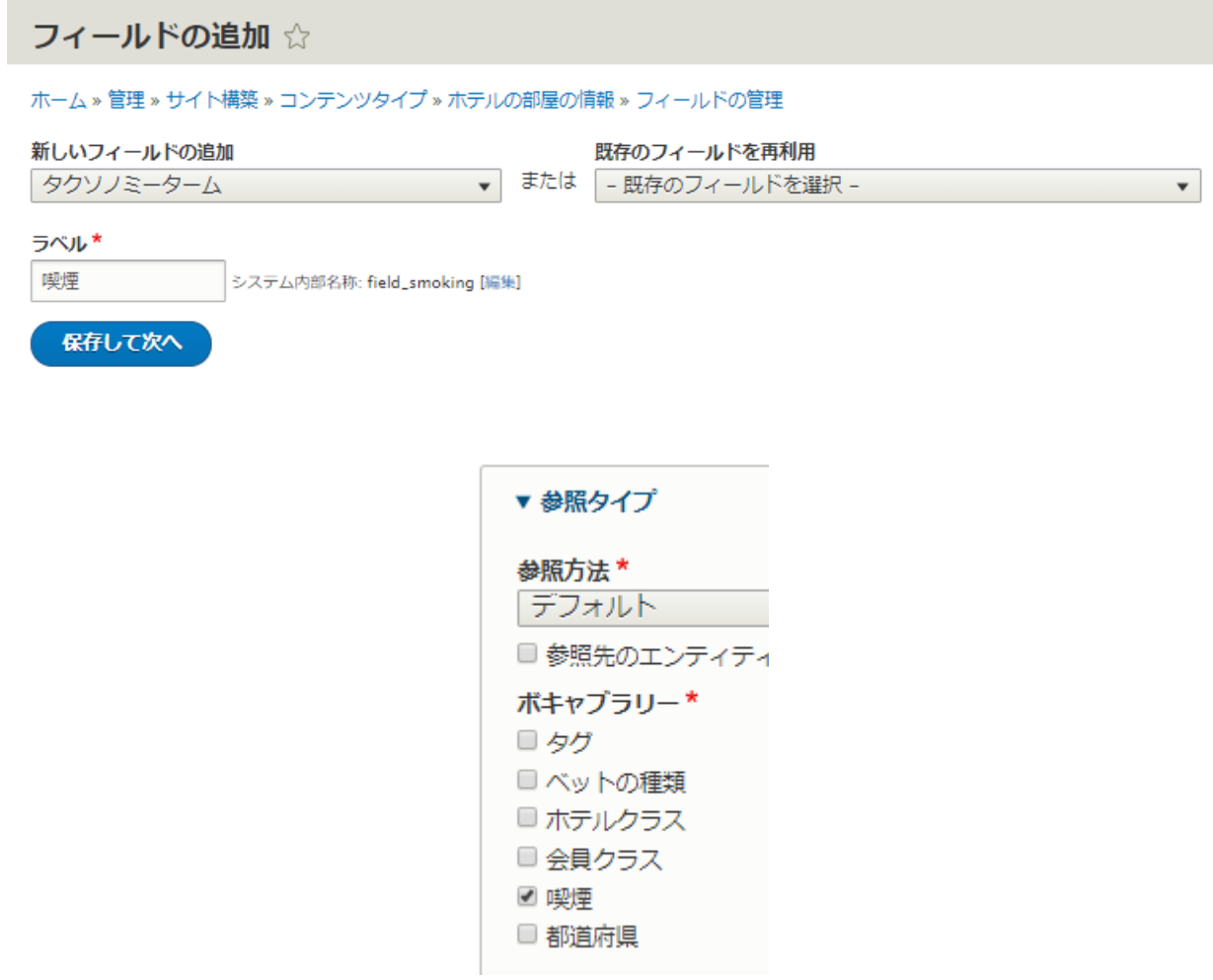

# **「フォームの表示管理」**で**「チェックボックス/ラジオボタン」**を選択します

← 喫煙

チェックボックス/ラジオボタン▼

**フィールド: 部屋の写真**

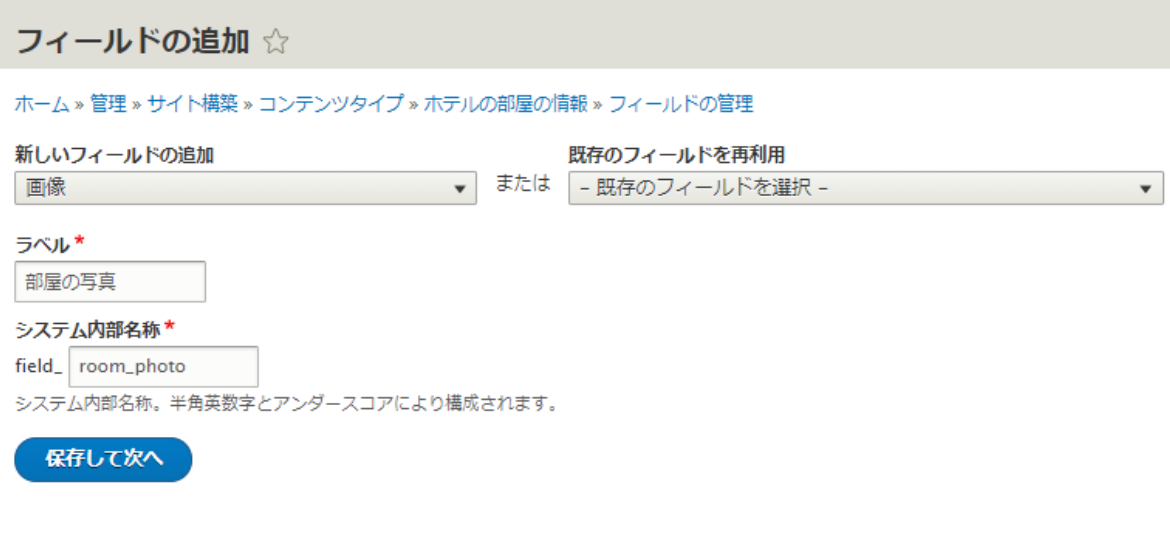

#### 許可されている拡張子\*

png, gif, jpg, jpeg

拡張子はスペースまたはコンマで区切り、最初にピリオドを使わないでくださ

### ファイルディレクトリー

hotel/room/photo/[date:custom:Y]-[date:custom:m]

アップロードされたファイルが保存されるサブディレクトリー(オプション)。

### 作成したフィールド

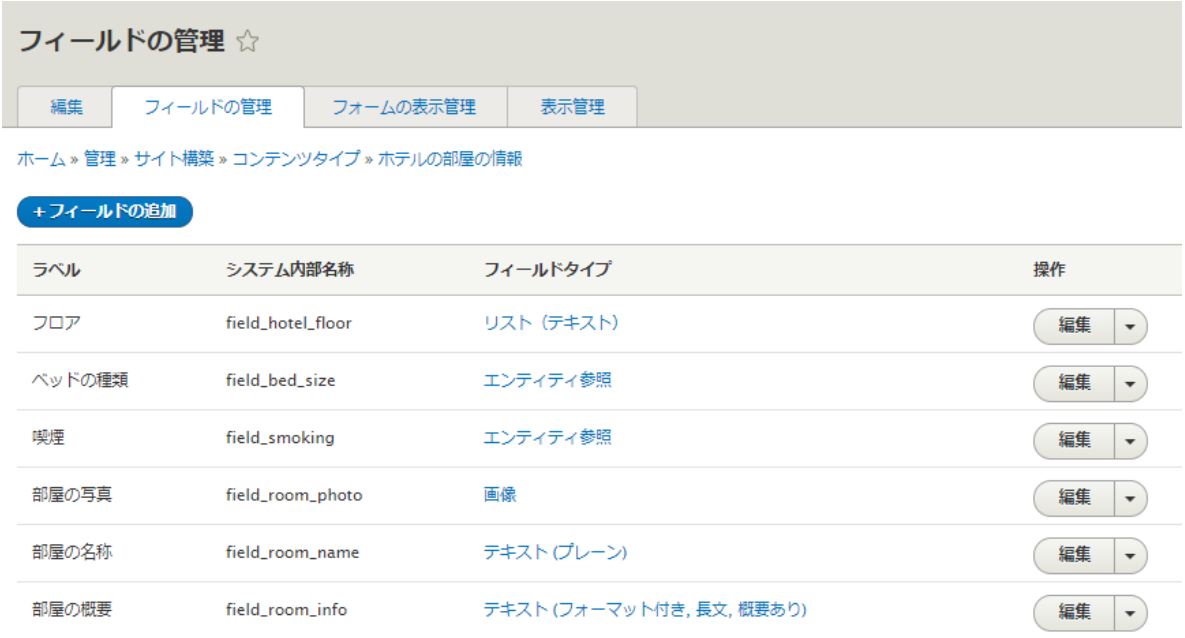

### <span id="page-30-0"></span>**コンテンツタイプ 3 会員向け members**

会員登録するコンテンツタイプを追加

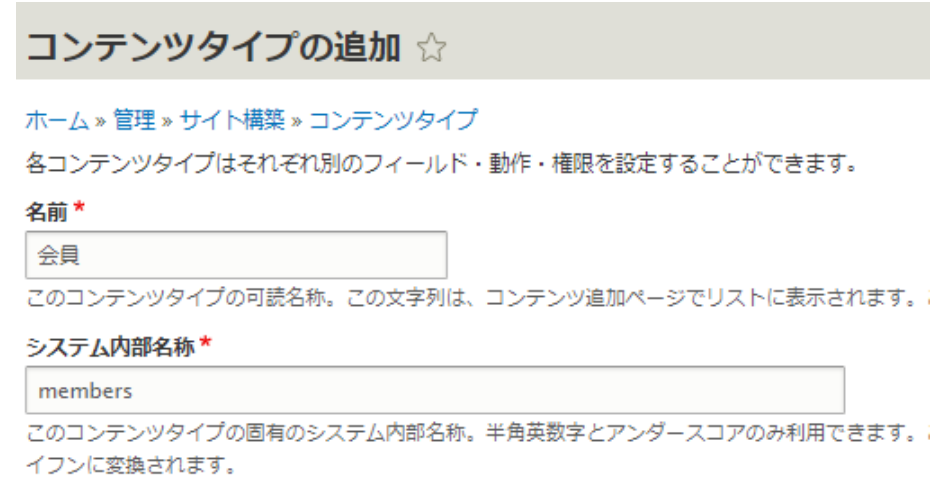

### フィールド: 本文 写真 会員クラス(タクソノミー参照)を追加してみましょう。

## **フィールド: 会員概要**

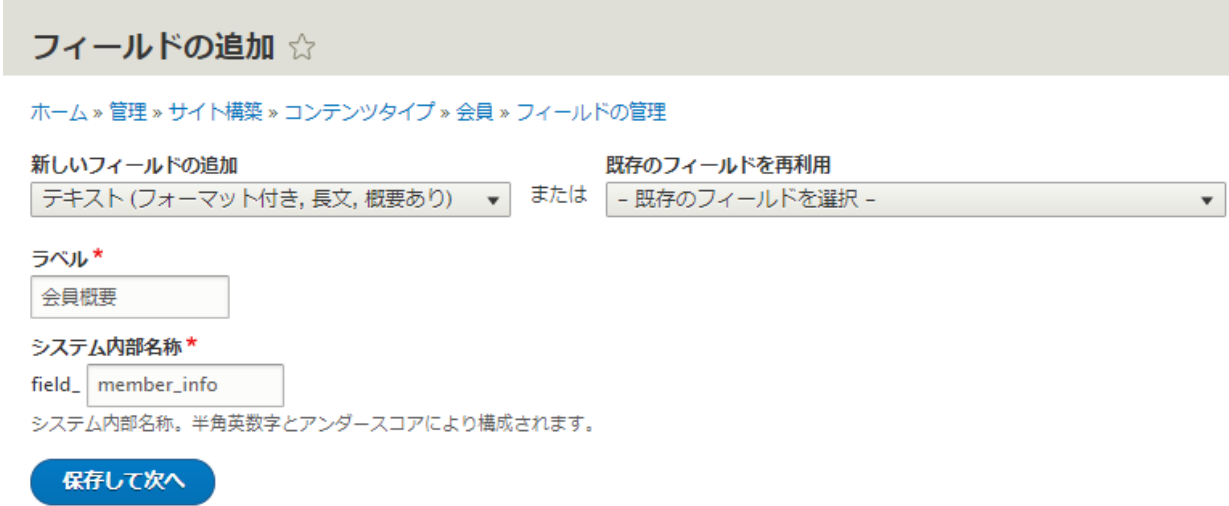

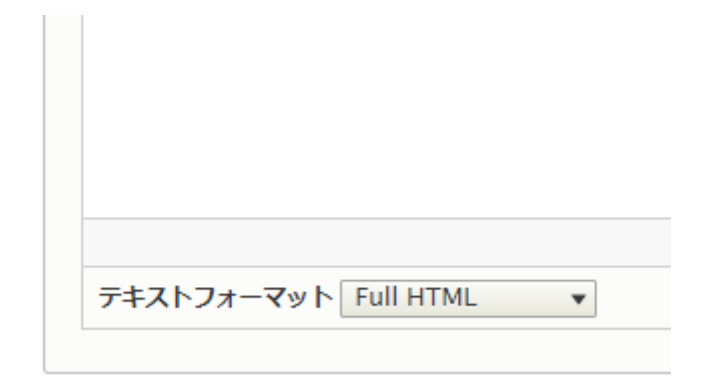

### **フィールド: 写真**

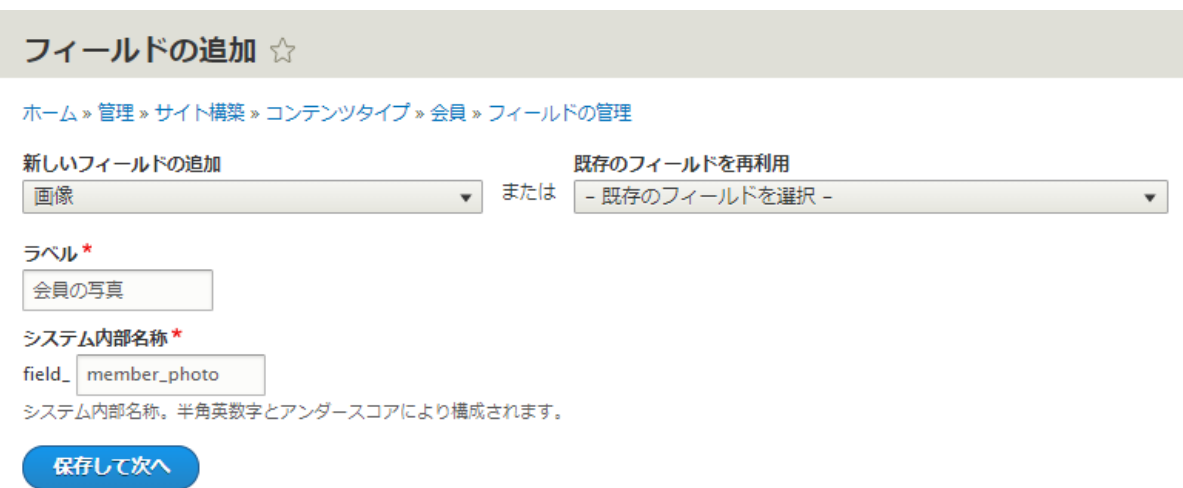

# <span id="page-31-0"></span>**パブリック・プライベートファイルの設定**

**「パブリックファイル」**はサイトで公開しているファイルを保存する形式で、**「プライベ ートファイル」**を設定すると、サイトにログインしたユーザーのみファイルにアクセスで きる保存形式になります。

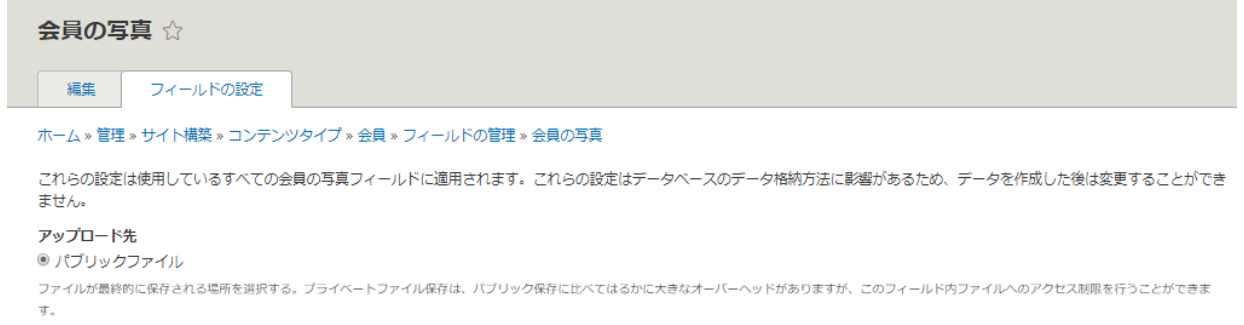

Drupal 8 でプライベートファイルを設定する場合は、settings.php ファイルで設定しま

す。

```
/**
* Private file path:
*
* A local file system path where private files will be stored. This directory
* must be absolute, outside of the Drupal installation directory and not
* accessible over the web.
*
* Note: Caches need to be cleared when this value is changed to make the
* private:// stream wrapper available to the system.
*
* See https://www.drupal.org/documentation/modules/file for more information
* about securing private files.
*/
# $settings['file_private_path'] = '';
```
ファイルディレクトリには、なるべく階層化したディレクトリで、Token モジュールを使 ったを値を設定して自動化します。

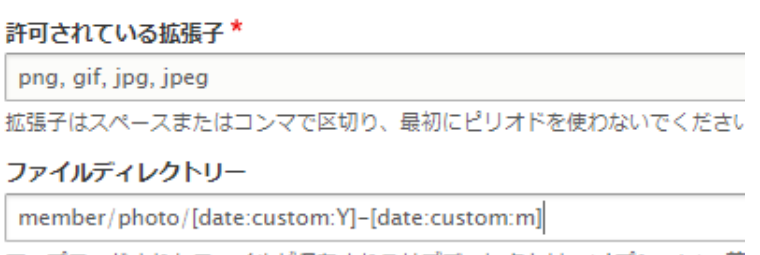

アップロードされたファイルが保存されるサブディレクトリー(オプション)。前

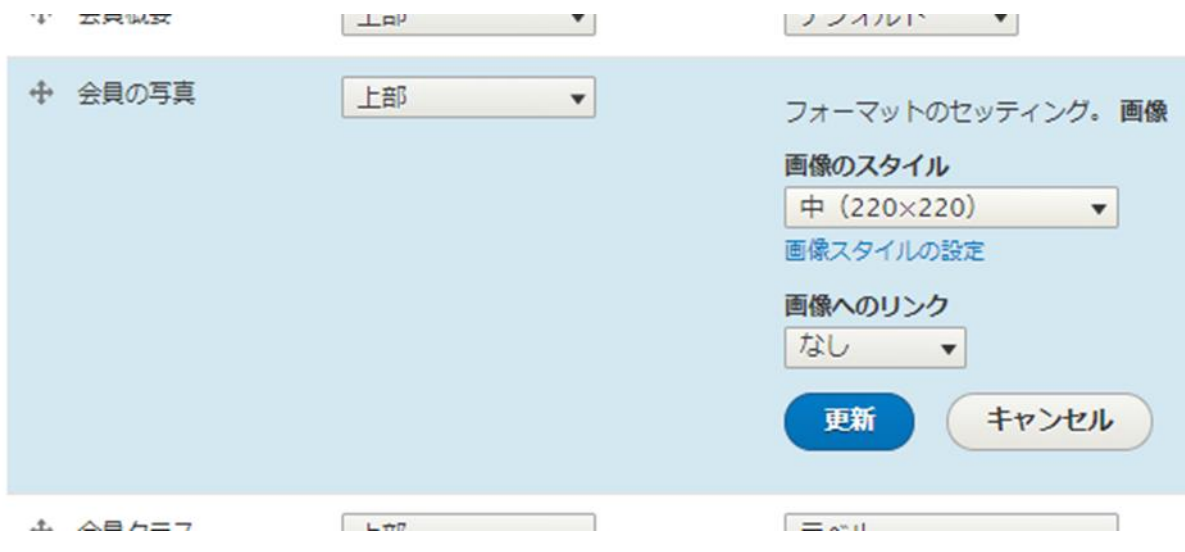

# **フィールド: 会員クラス(タクソノミー参照)**

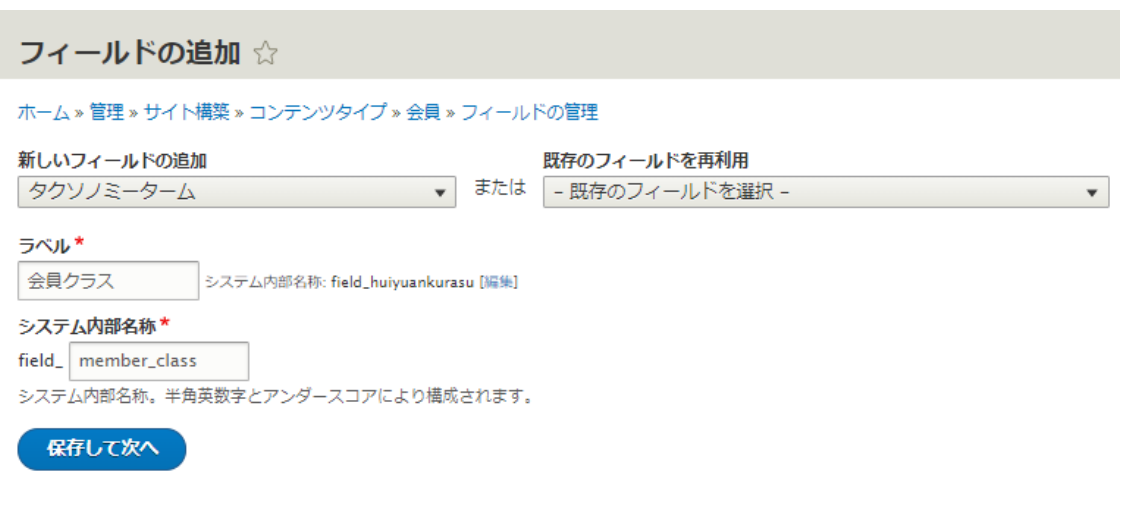

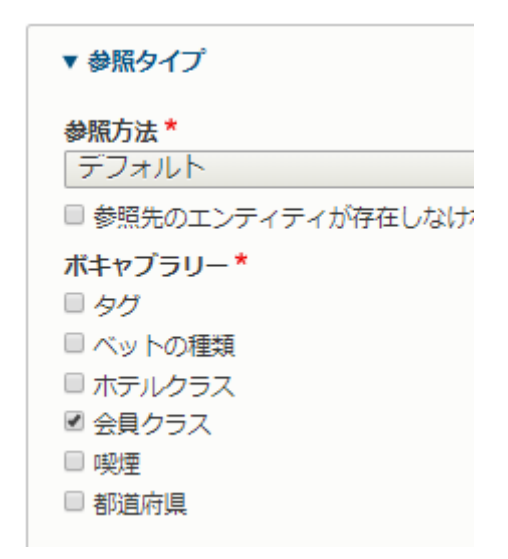

# **「フォームの表示管理」**では**「チェックボックス/ラジオボタン」**を選択します。

チェックボックス/ラジオボタン▼ ← 会員クラス

### 作成したフィールドの一覧

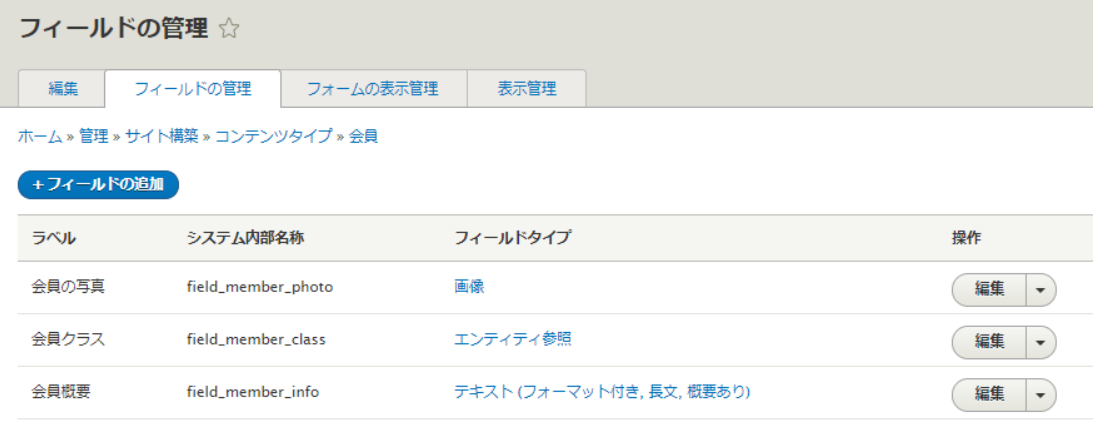

# <span id="page-35-0"></span>**コンテンツの作成**

コンテンツタイプのホテル基本情報、ホテルの部屋の情報、会員でそれぞれ2-3コンテ ンツを登録してください。

# <span id="page-35-1"></span>**パラグラフとは**

パラグラフ (Paragraphs モジュール)は、従来の WYSIWYG エディターの本文欄でコン テンツを作成するスタイルから、自分でさまざまスタイルのコンテンツを部品化(コンポ ーネント)して、簡単にページのコンテンツを作成できるモジュールです。大変便利で す! パラグラフタイプともいいます。
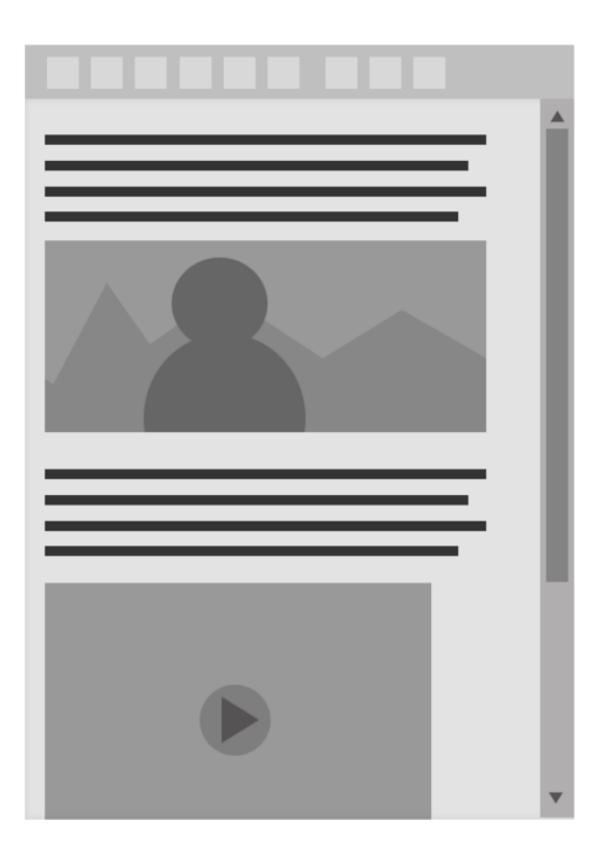

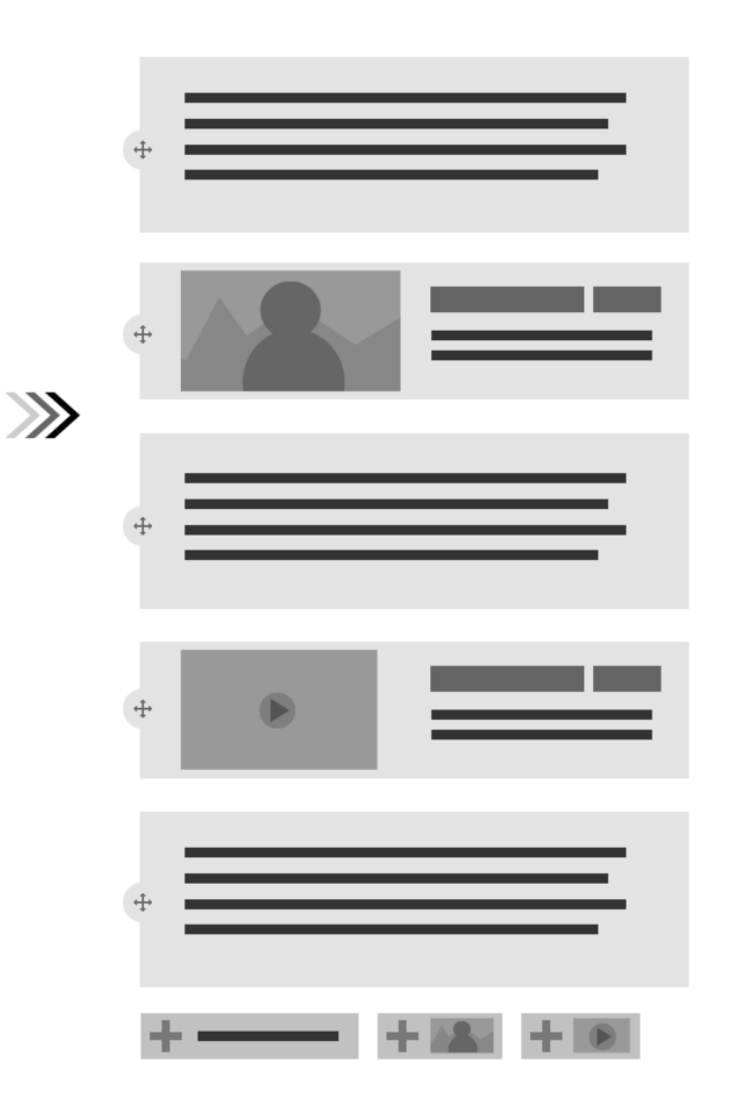

モジュールの情報:

<https://www.drupal.org/project/paragraphs>

# **モジュールの使い方(英文)**

[How to start with Paragraphs for Drupal 8](https://www.drupal.org/docs/8/modules/paragraphs/how-to-start-with-paragraphs-for-drupal-8)

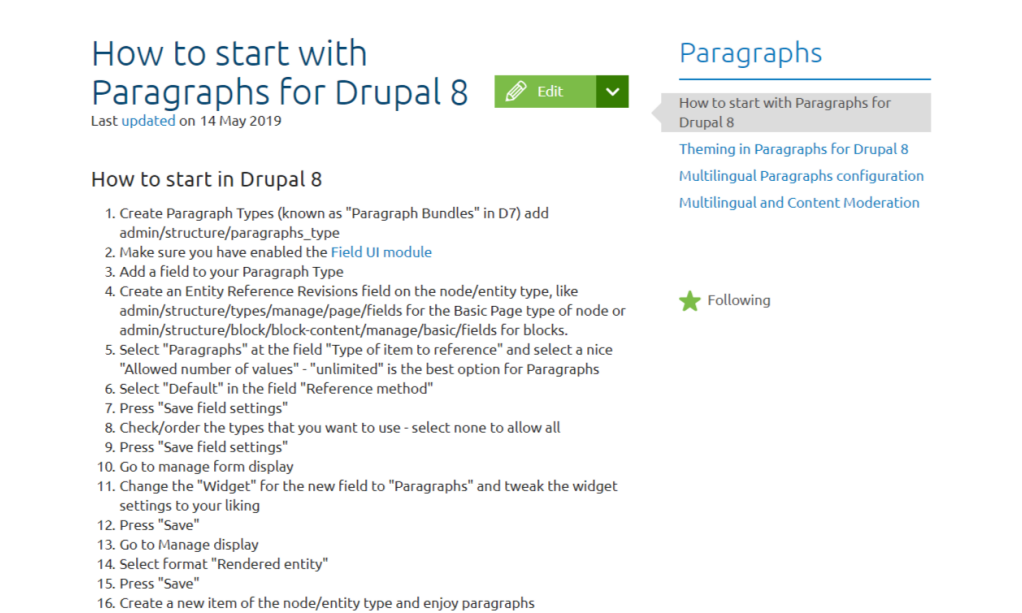

**チュートリアル(英文)**

The Ultimate Tutorial for Drupal's Paragraphs Module

コンテンツタイプがノード(ページ)を取り扱い、パラグラフタイプはエンティティ(デ ータの最小単位)を部品化するようなイメージになると思います。実際に、ハンズオンで 体験しましょう。

### **参考資料**

■ Paragrahs と関連するモジュール

[https://www.drupal.org/project/bootstrap\\_paragraphs](https://www.drupal.org/project/bootstrap_paragraphs)

[https://www.drupal.org/project/slick\\_paragraphs](https://www.drupal.org/project/slick_paragraphs)

[https://www.drupal.org/project/paragraphs\\_features](https://www.drupal.org/project/paragraphs_features)

[https://www.drupal.org/project/paragraphs\\_browser](https://www.drupal.org/project/paragraphs_browser)

[https://www.drupal.org/project/paragraphs\\_previewer](https://www.drupal.org/project/paragraphs_previewer)

[https://www.drupal.org/project/paragraphs\\_inline\\_entity\\_form](https://www.drupal.org/project/paragraphs_inline_entity_form)

[https://www.drupal.org/project/paragraph\\_blocks](https://www.drupal.org/project/paragraph_blocks)

[https://www.drupal.org/project/paragraphs\\_grid](https://www.drupal.org/project/paragraphs_grid)

# **Paragraphs のデモをインストール**

追加のモジュールが必要です。

Entity Reference Revisions

[https://www.drupal.org/project/entity\\_reference\\_revisions](https://www.drupal.org/project/entity_reference_revisions)

Entity Usage [https://www.drupal.org/project/entity\\_usage](https://www.drupal.org/project/entity_usage)

Search API

[https://www.drupal.org/project/search\\_api](https://www.drupal.org/project/search_api)

Entity Browser [https://www.drupal.org/project/entity\\_browser](https://www.drupal.org/project/entity_browser)

#### *V PARAGRAPHS*

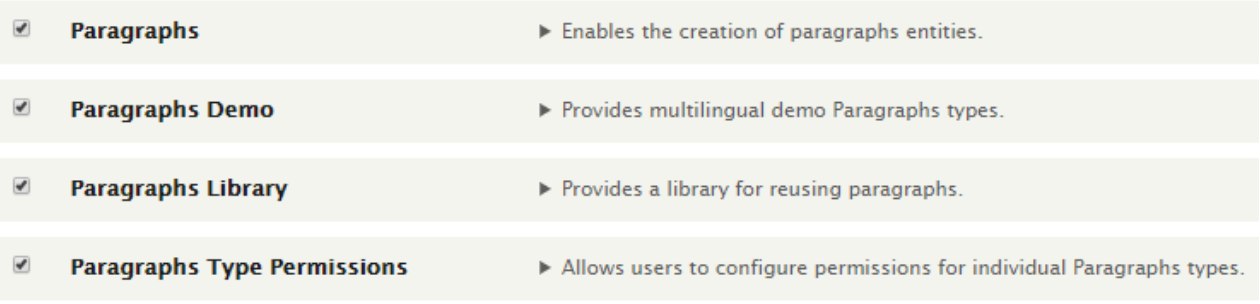

### コンテンツタイプのフィールドに Paragraphs(参照)を追加

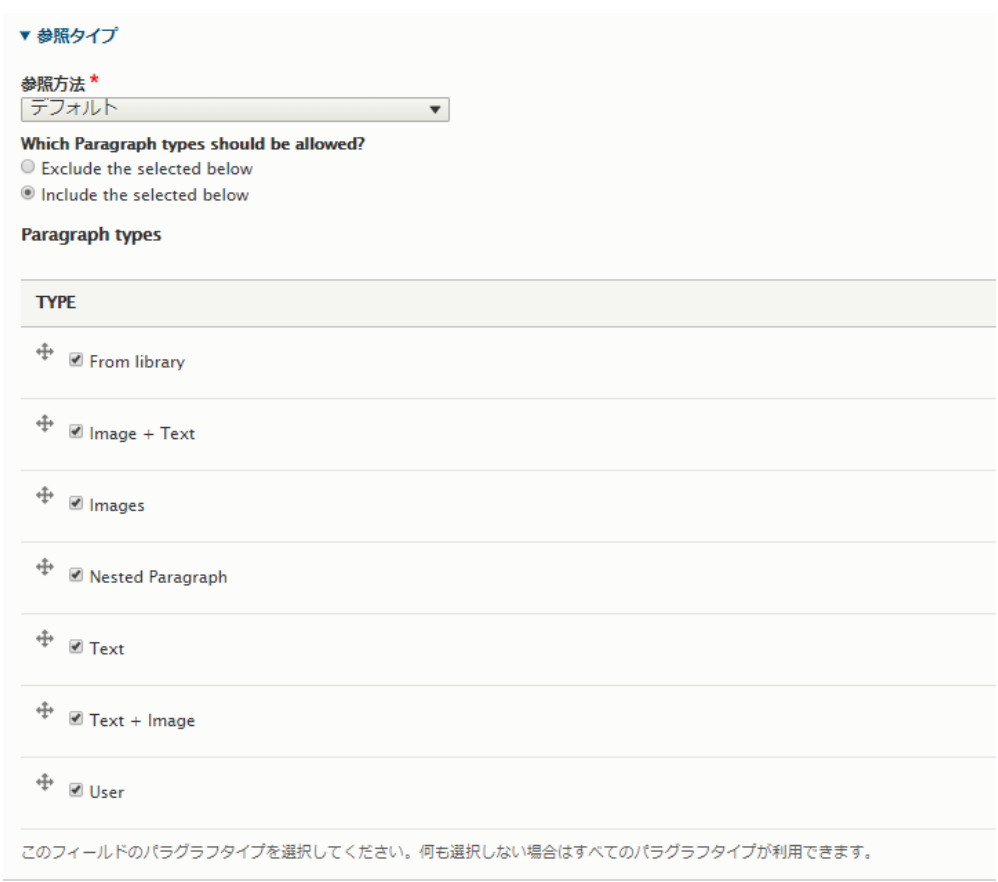

# 追加したコンテンツタイプでページ作成画面に Paragraphs が使えるようになります。

### Paragraphs demo

ライブラリーから選択します。例えば、Image+Text の場合

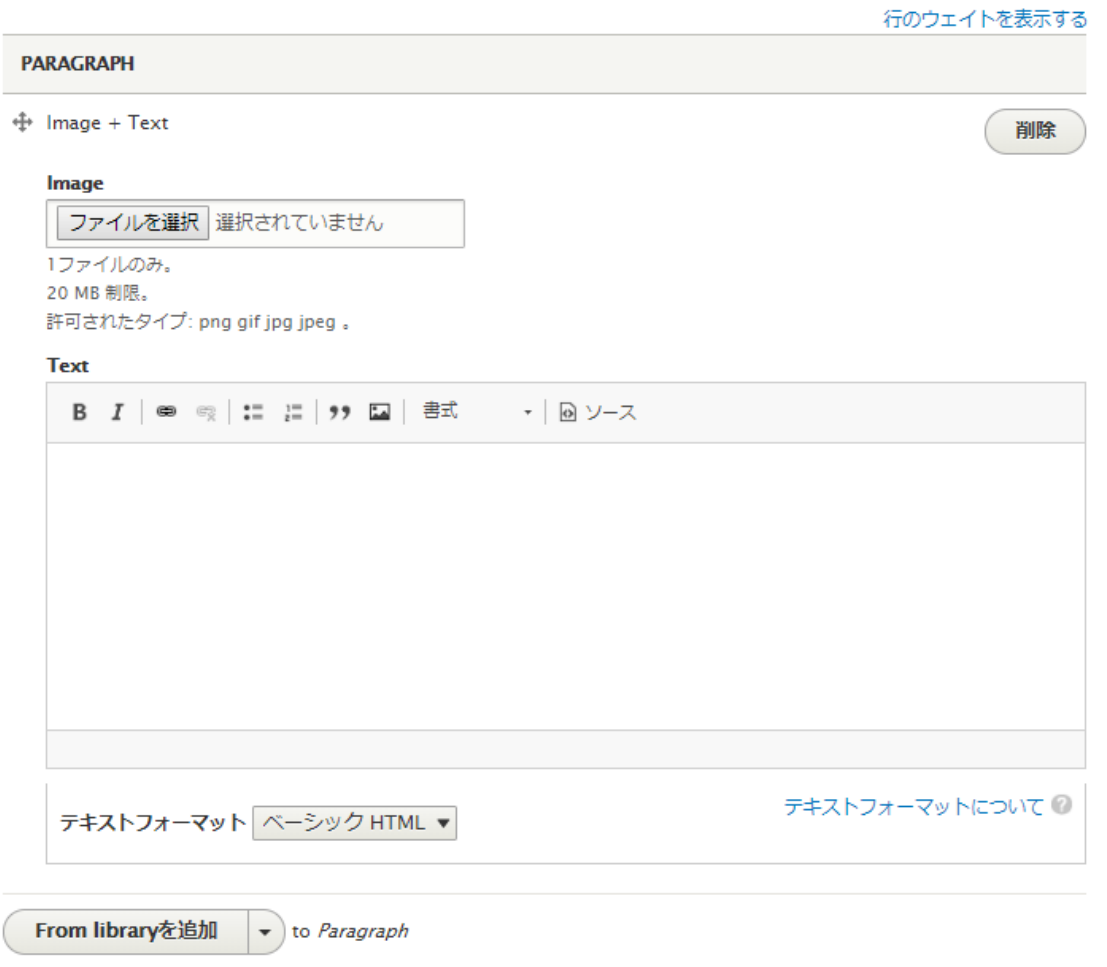

上記の Paragraphs で作成するコンテンツは以下のようなスタイルで表示されます。

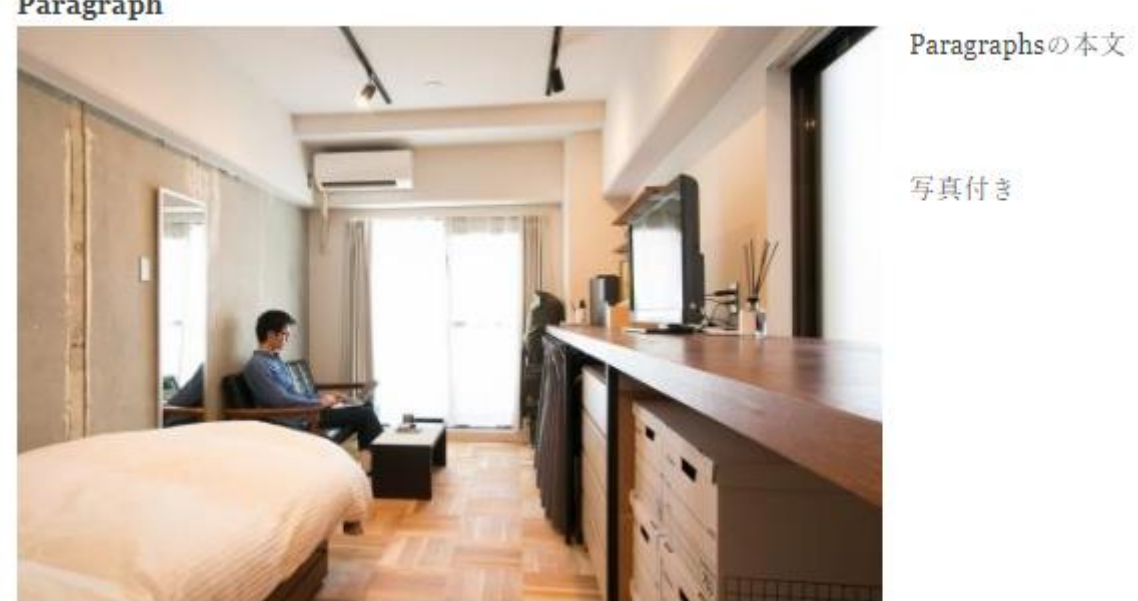

Paragraph

Paragraphs の使い方は、通常のコンテンツ作成と同じスタイルで、独自の Paragraphs を作くれます。

# **Layout Builderとは**

Drupal のレイアウトビルダーを使用すると、コンテンツエディターとサイトビルダーはコ ンテンツを表示するための視覚的なレイアウトを作成できます。 ユーザーは、コンテンツ を 1 つのページに配置する方法や、コンテンツの種類を超えてカスタマイズしたり、使い やすいドラッグアンドドロップインターフェイスを使用してカスタムのランディングペー ジを作成したりできます。

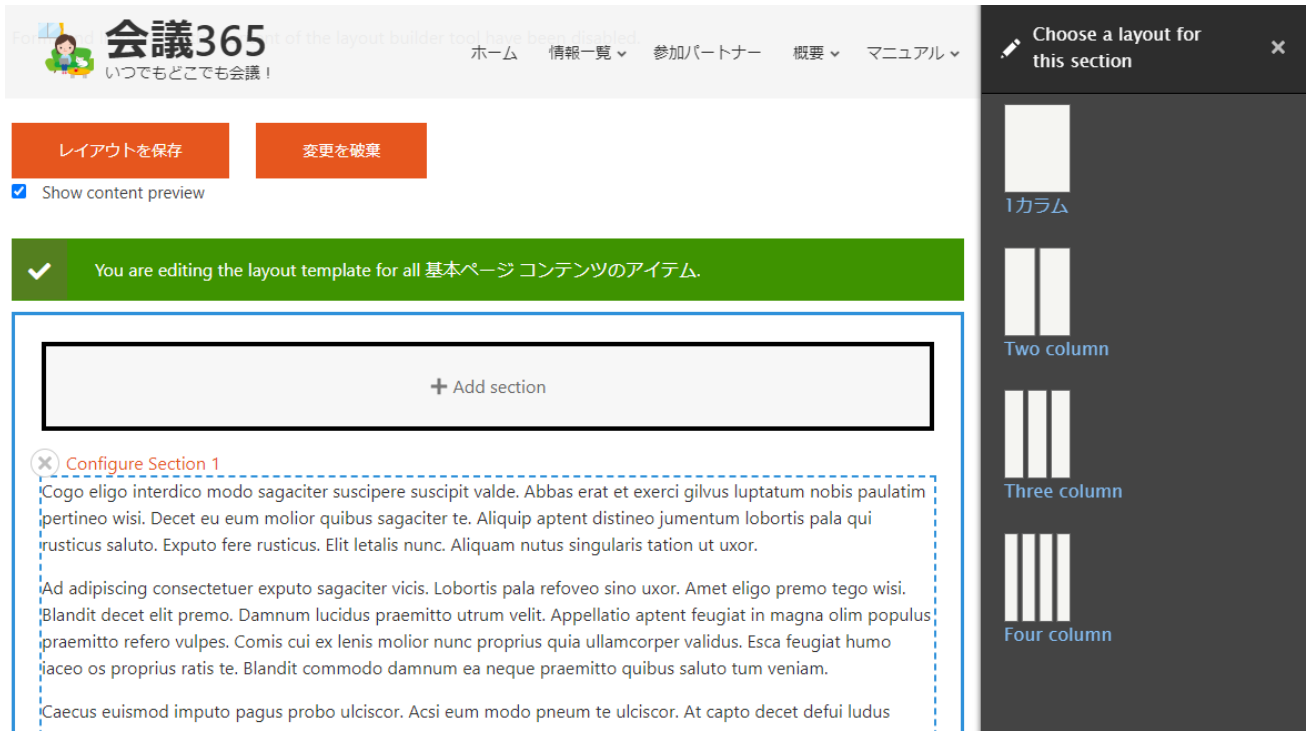

### 概要のマニュアル(英語)

<https://www.drupal.org/docs/8/core/modules/layout-builder>

# Layout Builder

Drupal 8's Layout Builder allows content editors and site builders to easily and quickly create visual layouts for displaying content. Users can customize how content is arranged on a single page, or across types of content, or even create custom landing pages with an easy to use drag-and-drop interface.

Explore the sections below to find out how to get started with Layout Builder and how to apply it to templated types of content.

# Layout Builder overview

Layout Builder is a visual design tool. It can be used to create custom layouts for content types, individual entities, and more.

# **Creating Layout Defaults**

Use the Layout Builder to create defaults that will be used with content types, user profile pages and other entity types

# Creating Layout overrides

Use the Layout Builder to override the default display on individual items such as nodes, or users.

# Building Layouts Using the Layout Builder UI

Customizing how content appears on the page.

# Additional modules

Some contributed modules related to the core Layout Builder

# **Viewsとは**

データベースのデータを表示させる SQL 操作を GUI で実行でき、ページやブロック、拡 張モジュールとの連携が可能な、Drupal サイトで必要不可欠なモジュールです。

#### **ビューの追加**

#### **管理画面 → サイト構築 → ビューズ → ビューの追加**

ホテル一覧を作ります。

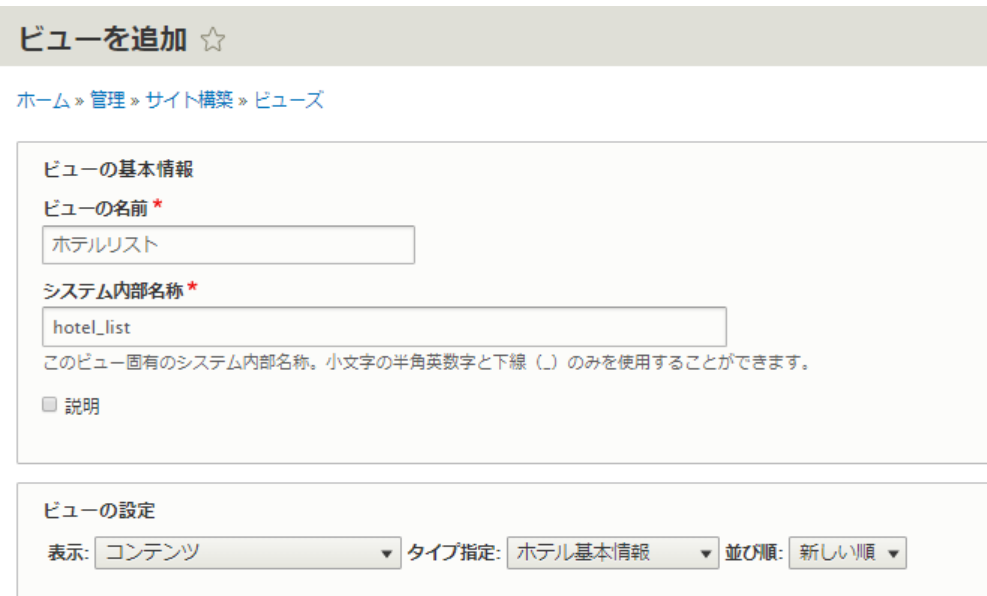

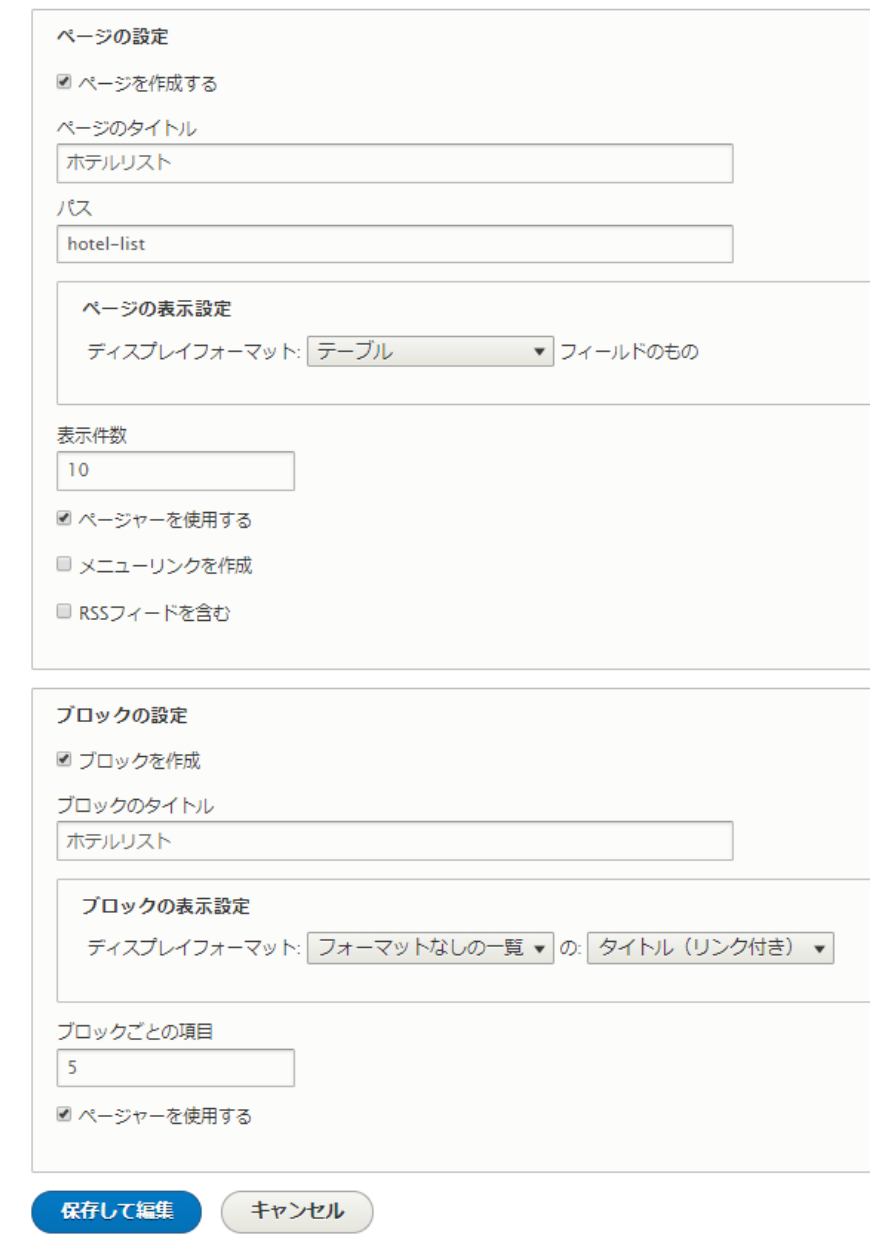

一覧で表示したいフィールドを追加します。

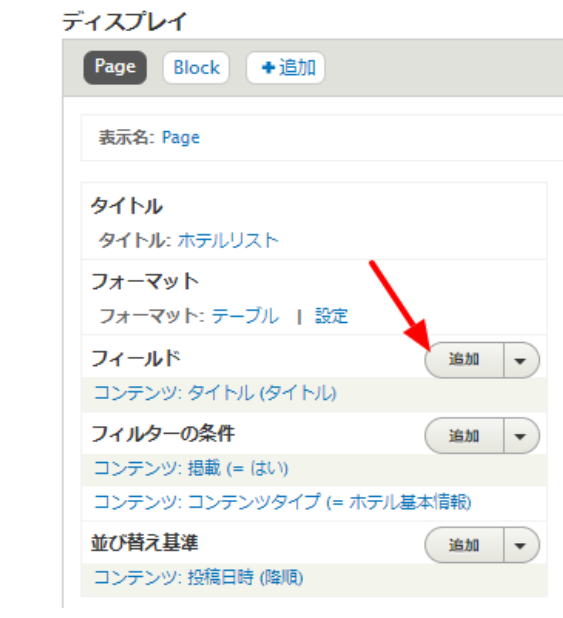

すべてのビューではな必要なビューに設定する、フィールドを追加するときに、コンテン ツを追加する場合は選択します。

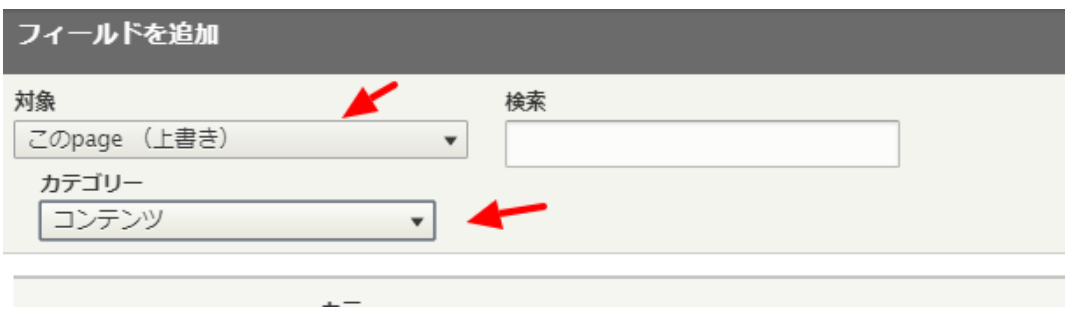

追加するフィールドは、ホテル名称、都道府県、ホテルの写真(hotel\_photo)、ホテルク ラス、ホテルタイプ、ホテル概要、などを追加します。

ホテルの写真の場合

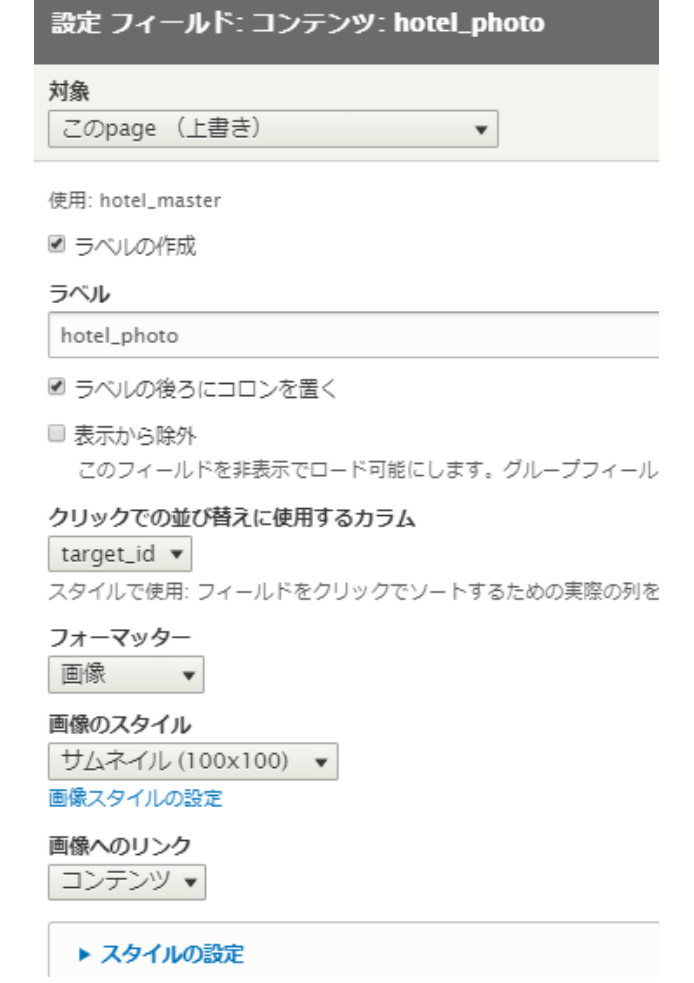

# ビューズのプレビュー画面で以下のように表示されます。

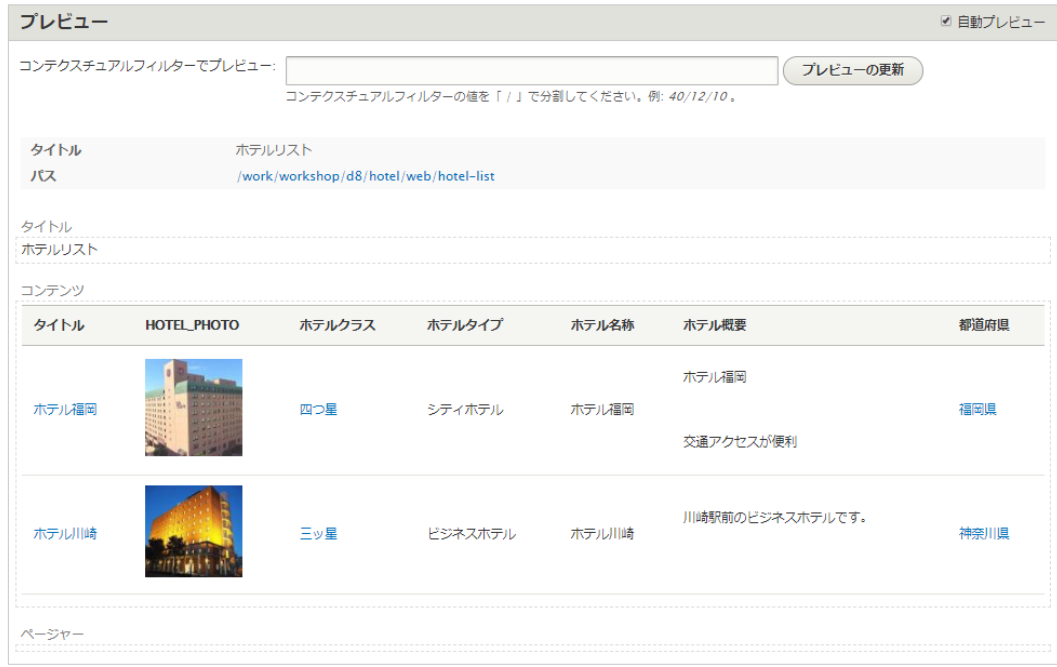

実際のページは、パスに設定した URL で表示されます。

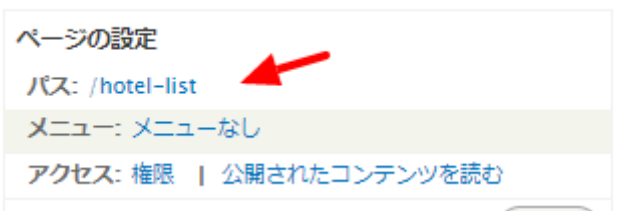

#### ホテルリスト

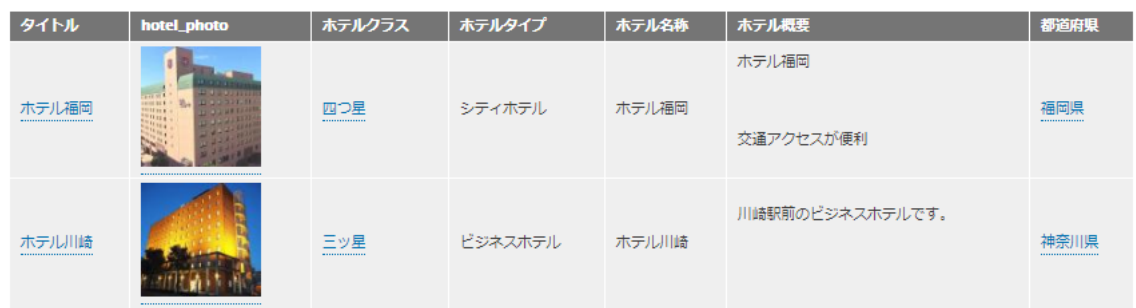

その他、テーブルのフォーマット設定、フィルターの条件を追加、アクセス権限を変更し てみましょう。

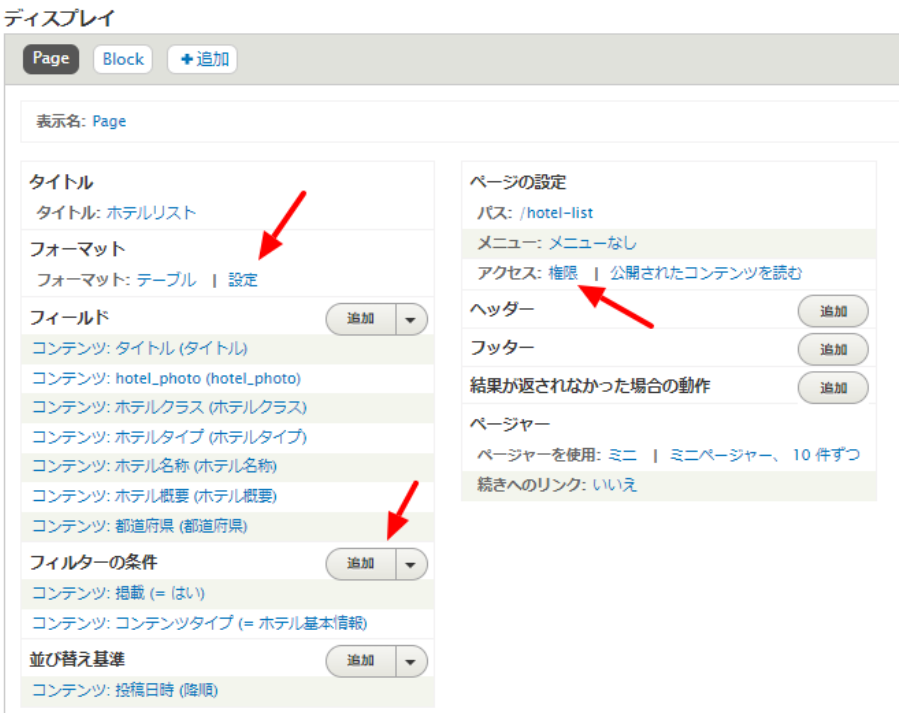

### **フォーマット テーブルの設定**

たとえば、ホテルクラスをソートできるようにする、ホテルタイプでグルーピングする設 定は以下のようになります。

Page: スタイルのオプション

フィールドをカラムに配置します。複数のフィールドを同じカラムに組み合わせることができます。そうした場合、カラムのセパレーターがフィールドを分けるのに使 用されます。並び替え可能のチェックボックスにチェックを入れると、カラムをクリックで並び替えられるようになり、デフォルトの並び順のラジオボタンにチェック 

 $\overline{\mathbf{x}}$ 

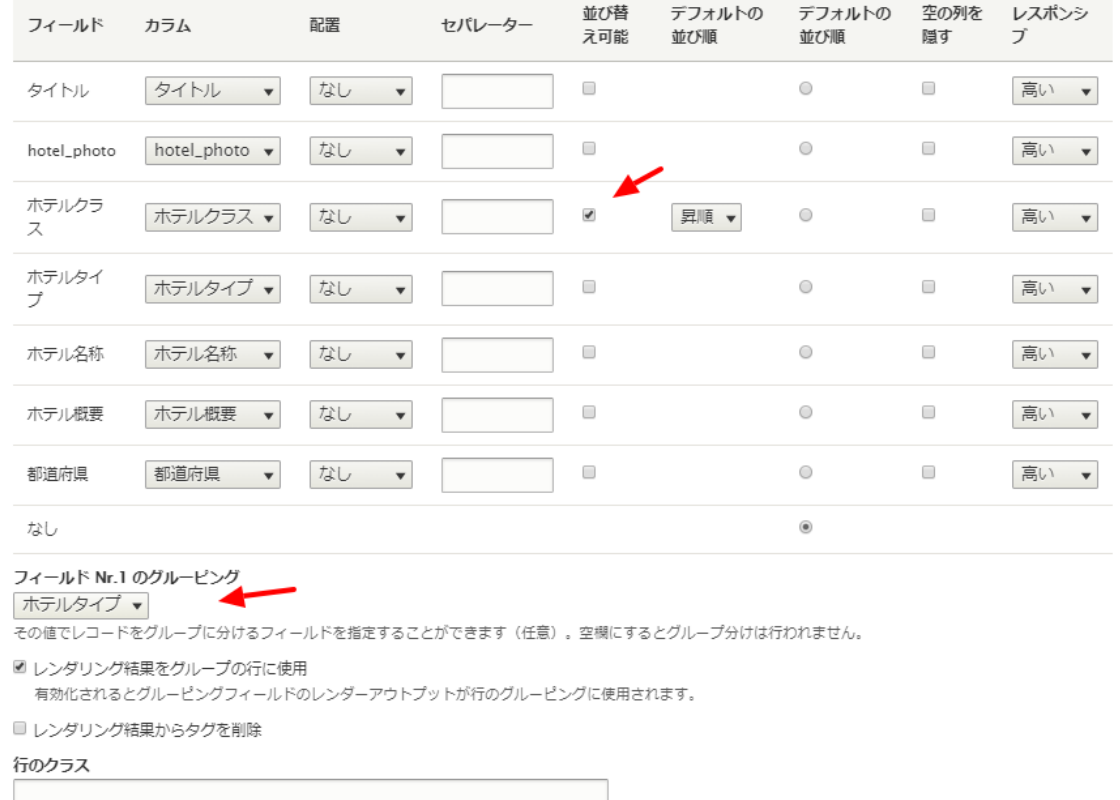

#### 実際の表示画面は

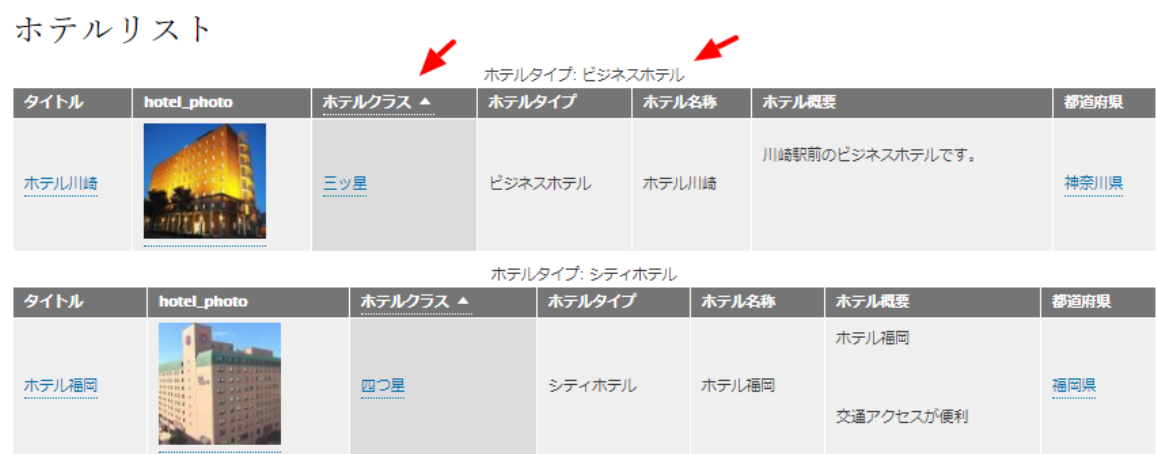

#### **フィルターの条件**

フィルターの条件で、ホテルタイプを追加します。

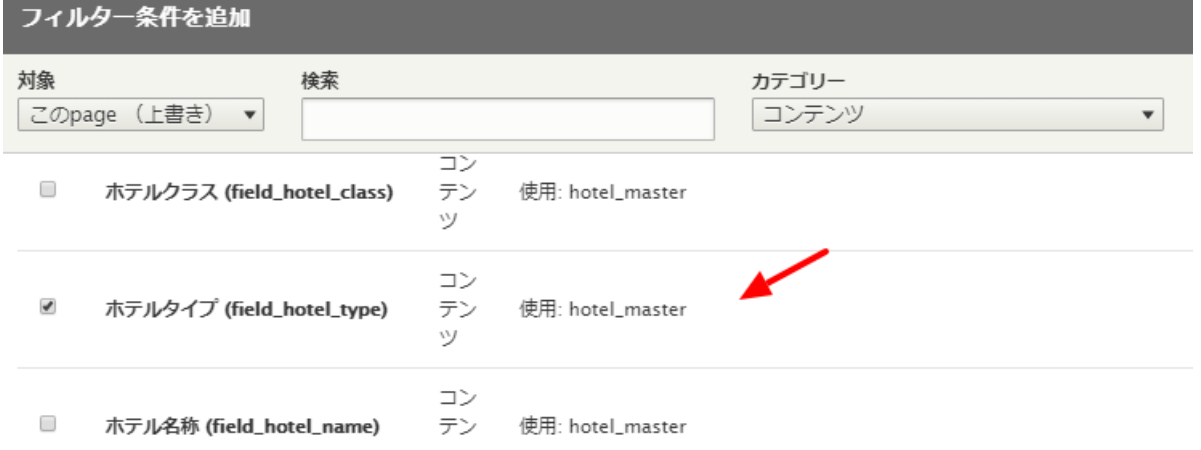

### ホテルタイプを選択できるように設定します。 ラベルを変更すれば表示テキストを設定

### できます。

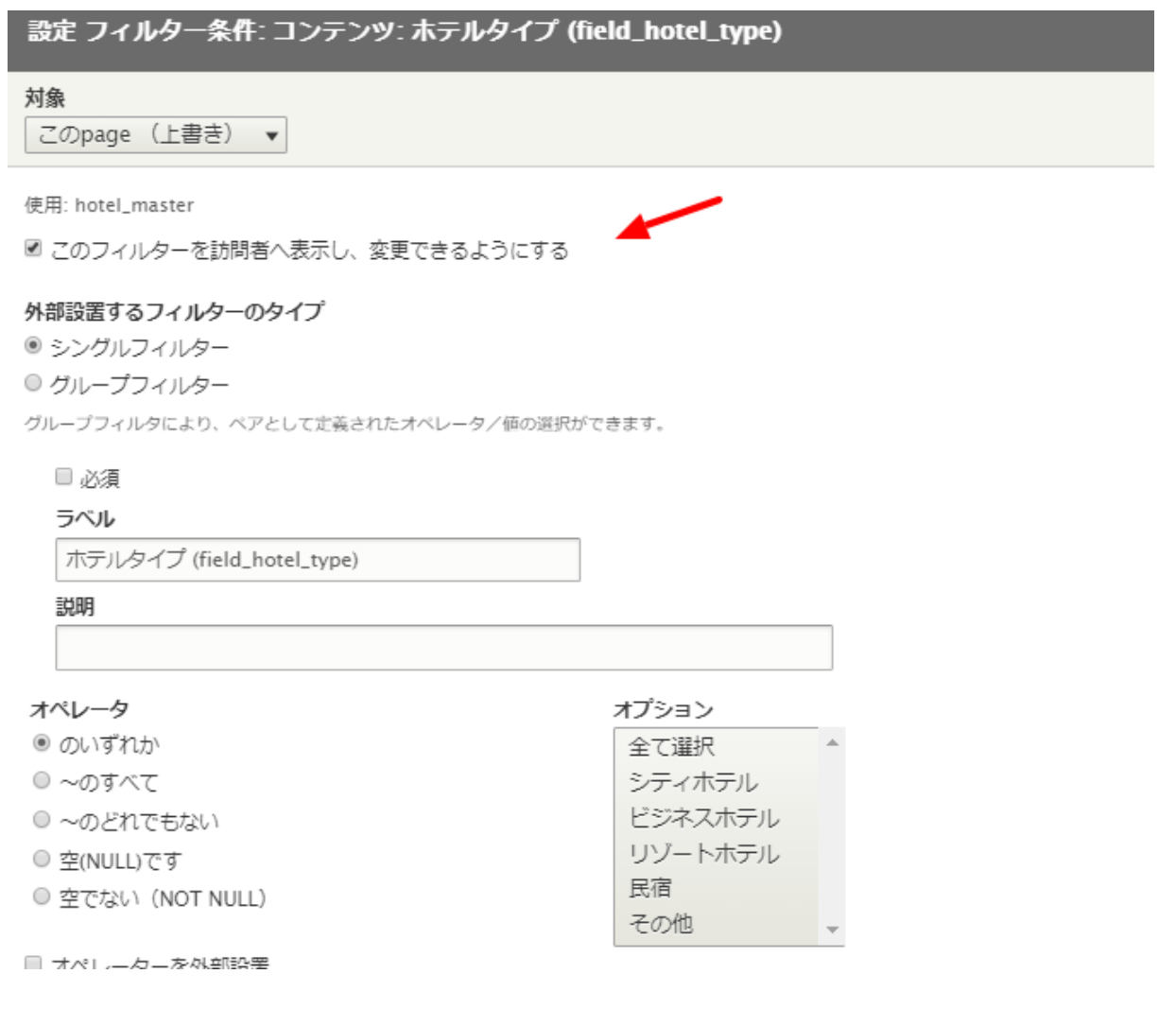

#### 実際の表示画面

### ホテルリスト

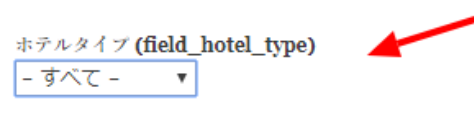

(適用)

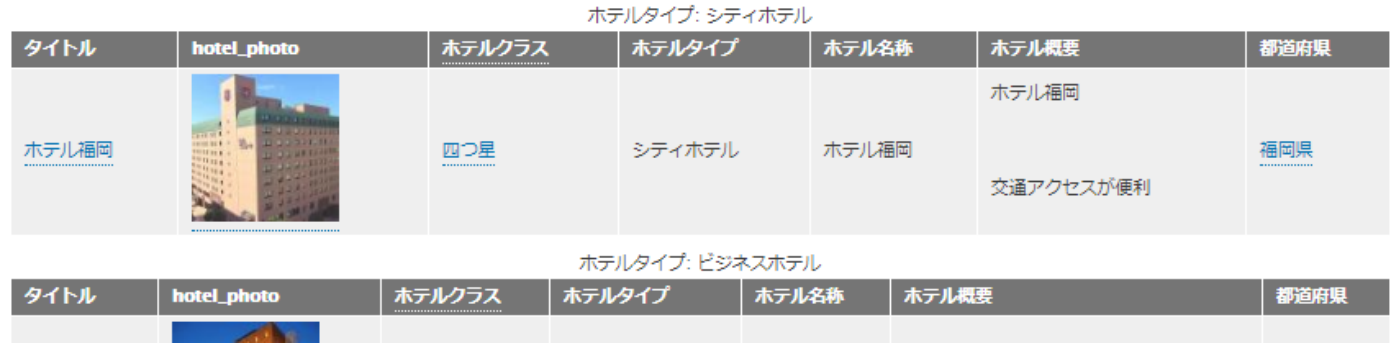

#### **アクセス権限**

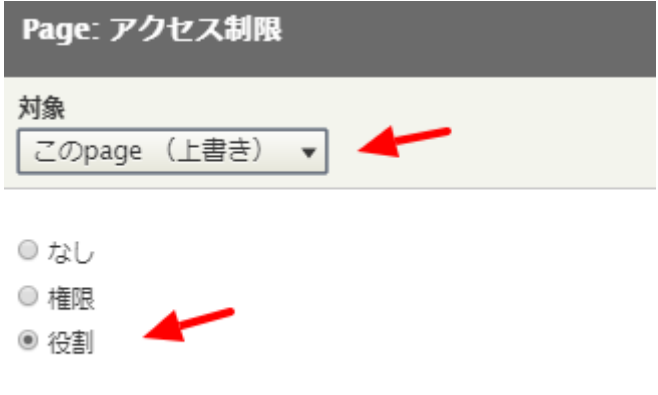

現在選択中のアクセス制限の設定を調整することもできます。

会員だけが見れるページの設定

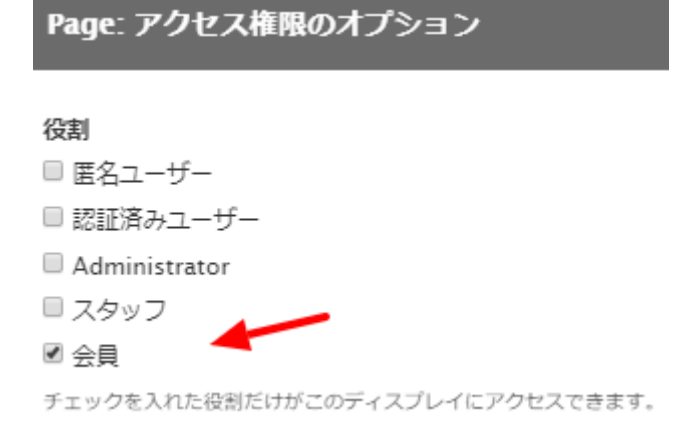

会員でログインして、動作を確認しましょう。

ブロックを選択すると、ブロックで表示される場合の設定になります。

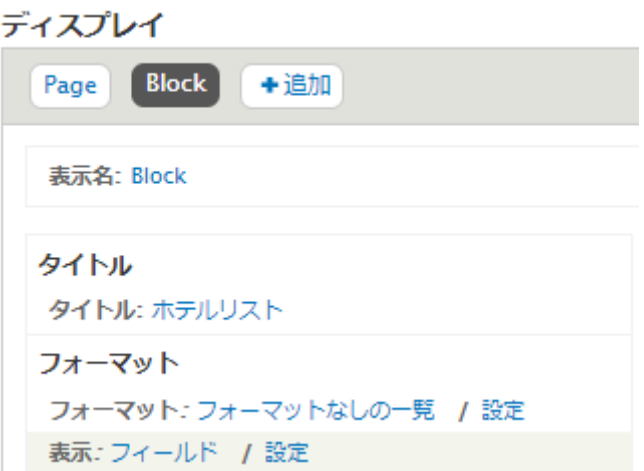

フォーマットで「テーブル」を選択し、フィールドに、ホテルの写真、都道府県を追加し た場合、以下のようになります。

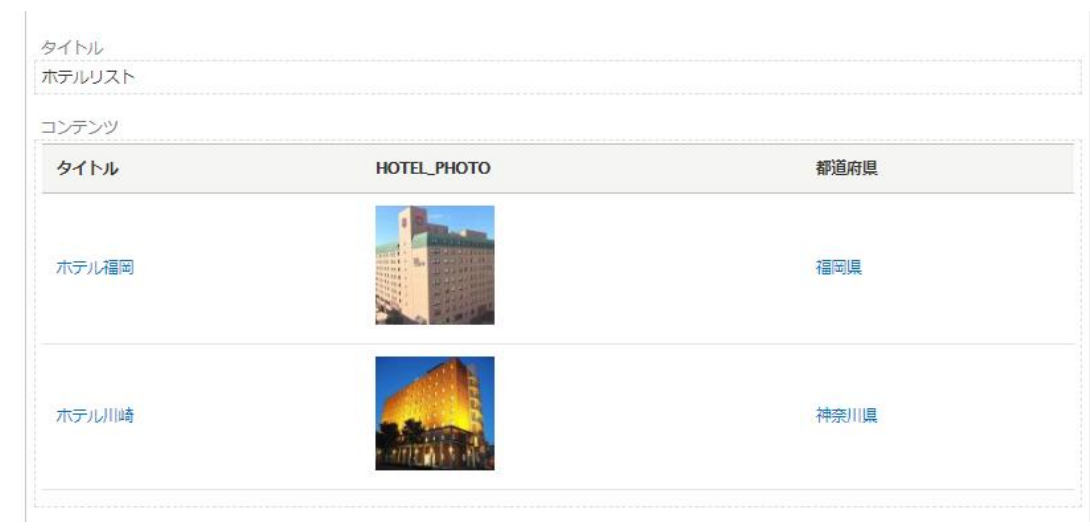

これをブロックで表示させましょう。

#### **管理画面 → サイト構築 → ブロックレイアウト → ブロックリージョンを仮表示**

現在のデザインテンプレートの設定可能は表示領域(ブロックリージョン)を確認

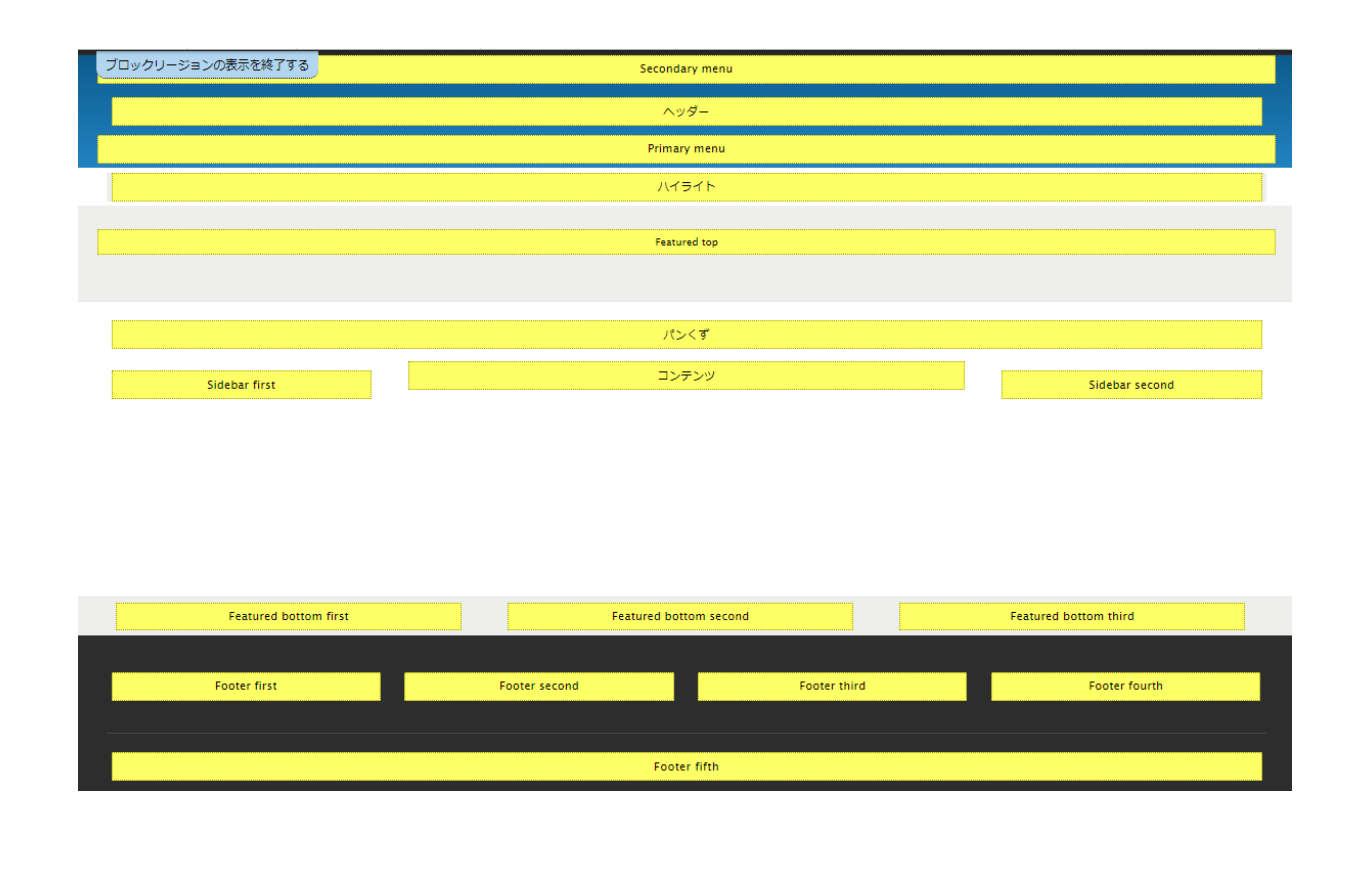

例えば、サイドバーの右側(Sidebar second)にブロックを設定する場合、Sidebar second の**「ブロックを配置」**をクリック

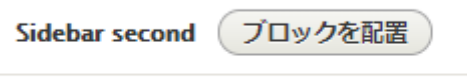

このリージョンにブロックはありません

ビューズで作成した、ホテルリスト:Block を選択し、**「ブロックの保存」**をクリック

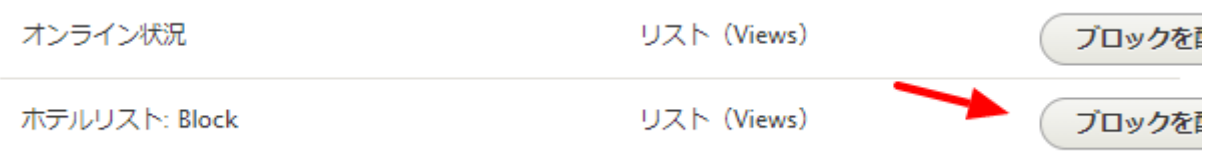

ブロックの設定は、まずはデフォルト設定で見てみましょう。

#### ブロックの説明: ホテルリスト: Block

■ディスプレイ・タイトル

ブロックごとの項目

5 (デフォルト設定) ▼

■ タイトルをオーバーライド

#### 閲覧の制限

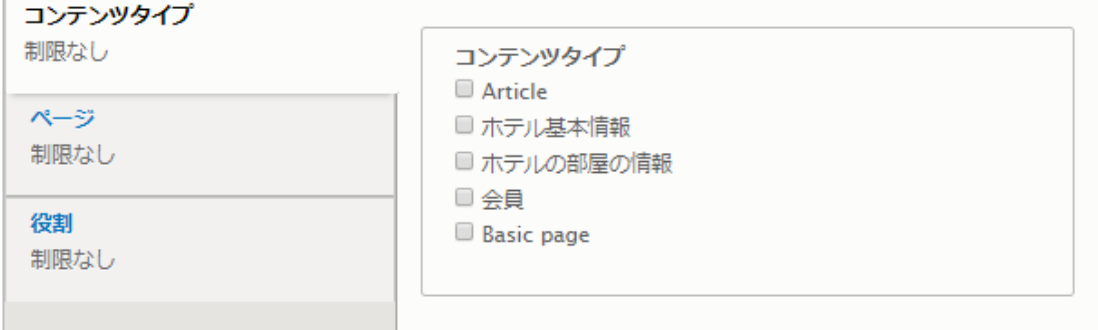

#### システム内部名称\*

views\_block\_\_hotel\_list\_block\_1

このブロックインスタンスに固有の名称。半角英数字とアンダースコアのみを使用することができます。

#### リージョン\*

Sidebar second  $\mathbf{v}$ 

このブロックを表示するリージョンを選択してください。

#### 実際の表示

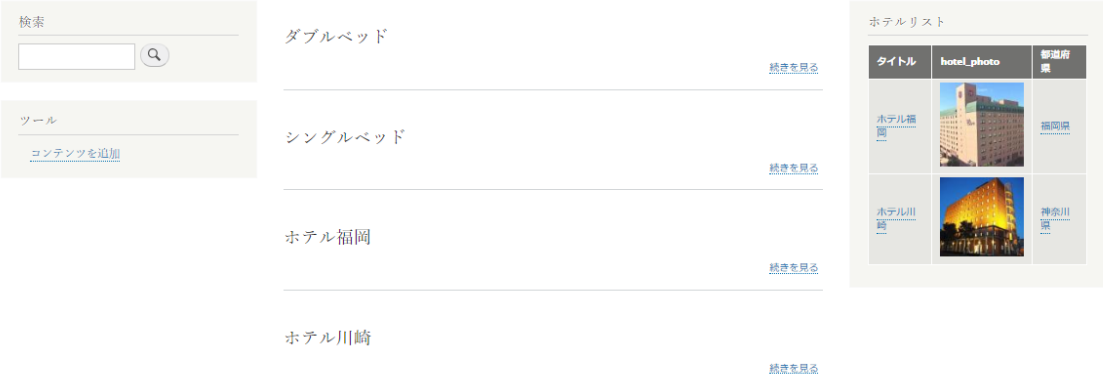

他のブロックにも設定してみましょう。

**練習:メンバー向けページ**

作ってみましょう。

#### **練習:会員一覧**

作ってみましょう。

# **ブロックでレイアウト管理**

Views で作成したブロックを参考に、以下のブロックを作ってみましょう。

#### **練習:ホテルクラス一覧**

ビューズでブロック追加を選択して作成します。

ブロックレイアウトには、ビューズやシステムで持っているブロック表示のほかに、独自 のカスタムブロックライブラリを作ることができます。例えば、以下のメンバー向けキャ ンペーンを表示させるカスタムブロックを作ります。

#### **練習:メンバー向けキャンペーン**

**「カスタブブロックを追加」をクリック**

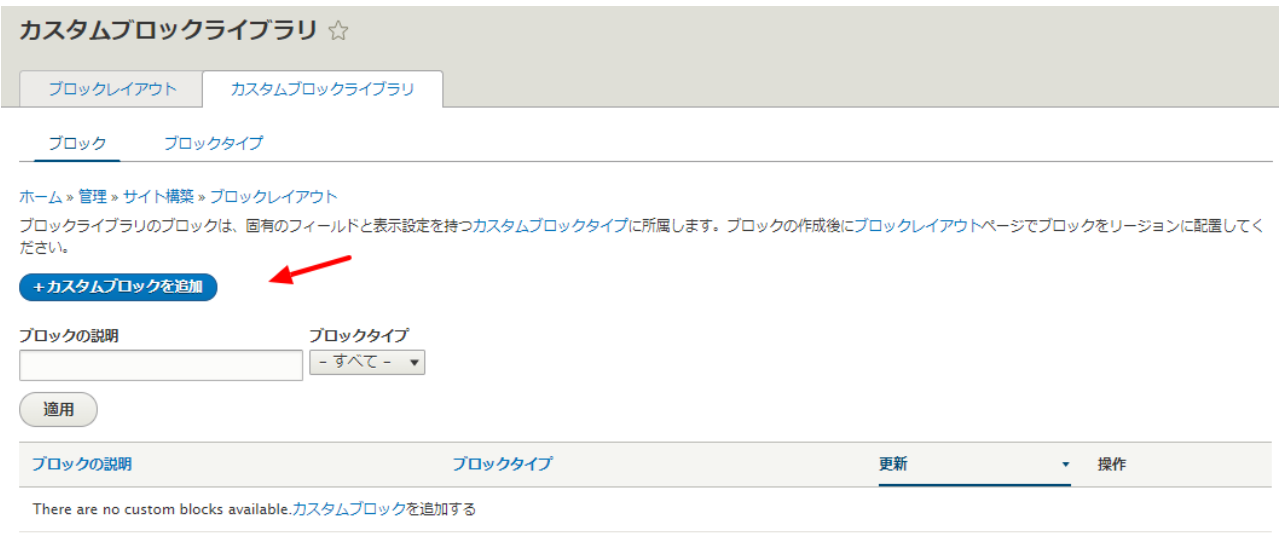

# 自由なページコンテンツを作成することができます。

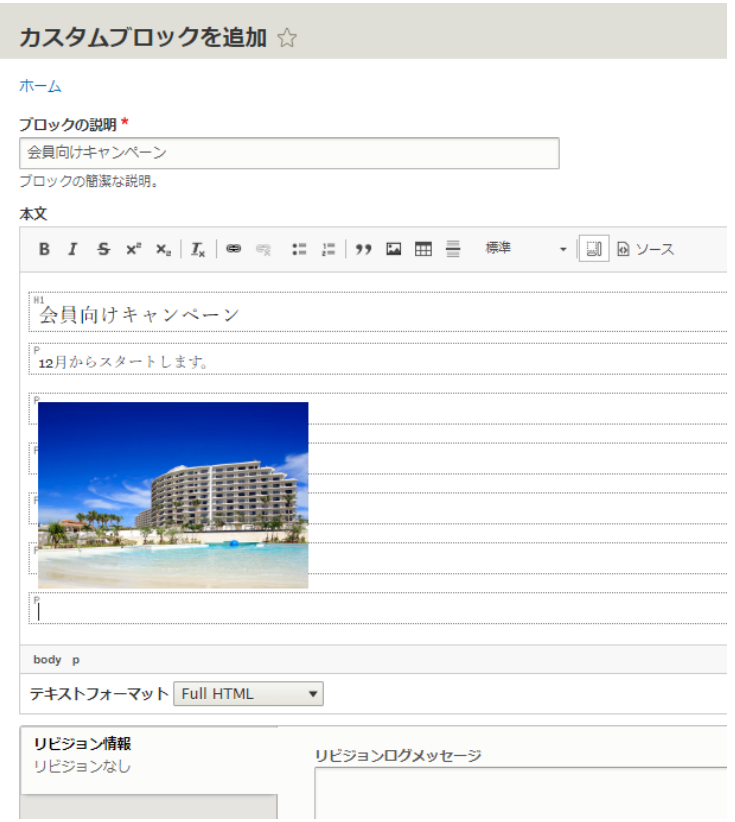

# **ユーザー管理**

ユーザープロファイルの拡張、グループ化、権限管理の基礎をハンズオンで体験します。

ユーザー名:フロント グループ スタッフ

ユーザー名:user グループ 会員

#### **管理画面 → ユーザー → 役割 → 役割の追加**

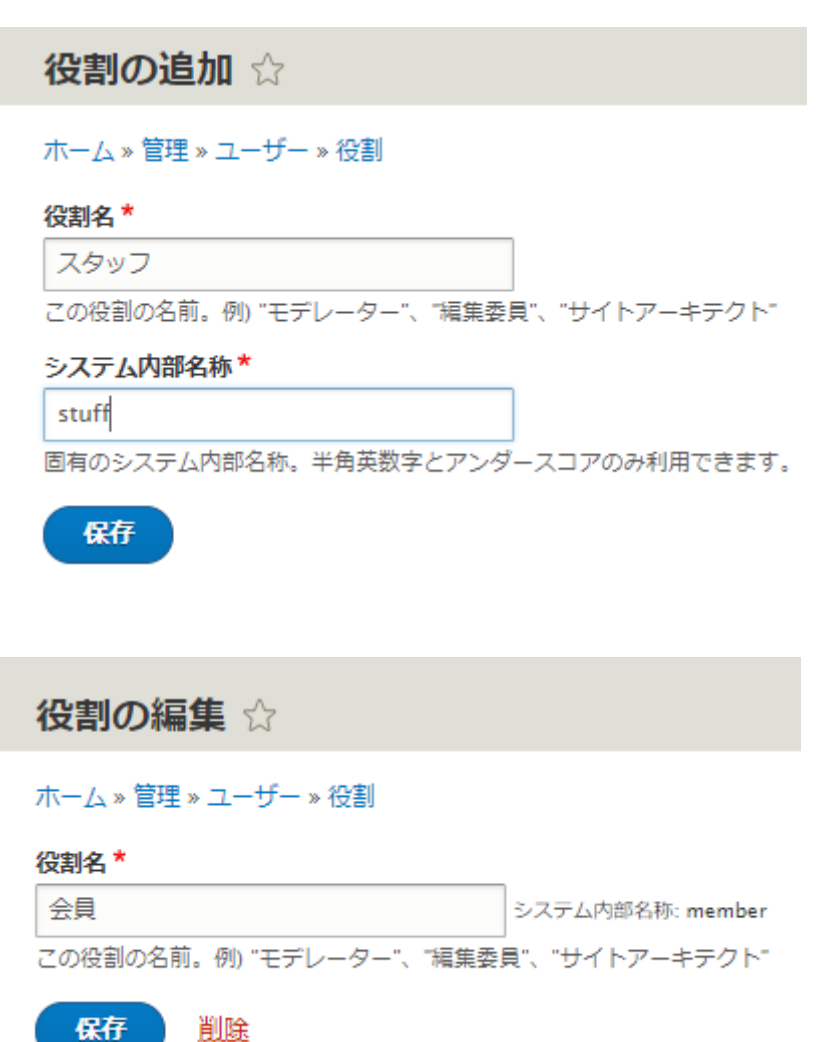

上記ユーザーの追加

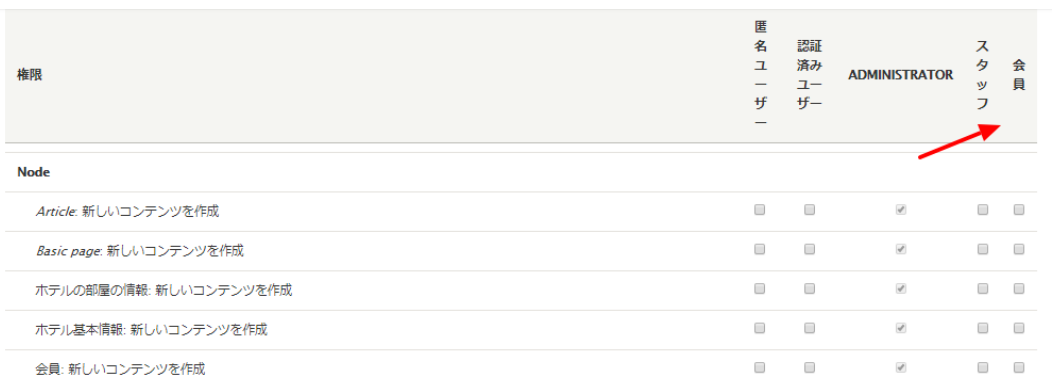

#### **管理画面 → ユーザー → 権限**

権限管理のところでは、モジュールごとの動作権限が細かく設定可能ですが、よく使う権 限を簡単に設定できる

Nodeaccess モジュールなどを使います。アクセス制御は、目的に応じてさまざまなモジ ュールがありますので、コアの権限管理と合わせて使います。

**Nodeaccess モジュール**

# **Nodeaccess**

View Version control View history Automated testing

#### By alisonjo2786 on 26 September 2006, updated 7 August 2019

Nodeaccess is a Drupal access control module which provides view, edit and delete access to nodes. Users with the 'grant node permissions' permission will have a grant tab on node pages which allows them to grant access to that node by user or role. Administrators can set default access controls per content type, and also define which roles are available to grant permissions to on the node grants tab.

The upshot is, this module allows you to do things like 'node 123 can be viewed by authenticated users and edited by admin users and joeuser'. As an added bonus, update and delete permissions are separated, so you can make sure users with edit permissions cannot accidentally delete pages.

#### Domain access compatibility

If you are utilizing the Domain Access module and wish to use it in conjunction with Nodeaccess, you should also install Domain Access Bridge in order for it to work properly. Otherwise, you may run into a scenario where a satisfaction of Domain Access OR Nodeaccess conditions result in special node permissions (instead of requiring them both).

モジュールの概要

<https://www.drupal.org/project/nodeaccess>

# **第4章 よく使うモジュール**

## **これだけは必要**

コアにあるもの

Views

Content Type

Taxonomy

Block

Media

追加するモジュール

Paragraphs

Pathauto

Webform

Content Planner

Backup&Migrate

Nodeaccess

Quick node clone

**SMTP** 

token

Module filter

FPA

Admin toolbar & Adminimal Administration Menu

reCAPTCHA

# **良く使うモジュール**

Jan 31, 2020

[Admin Toolbar](https://www.drupal.org/project/admin_toolbar)

[Chaos Tool Suite \(ctools\)](https://www.drupal.org/project/ctools)

[Fast Permissions Administration](https://www.drupal.org/project/fpa)

[Libraries API](https://www.drupal.org/project/libraries)

[Module Filter](https://www.drupal.org/project/module_filter)

[Pathauto](https://www.drupal.org/project/pathauto)

[Token](https://www.drupal.org/project/token)

[Redirect](https://www.drupal.org/project/redirect)

[CAPTCHA](https://www.drupal.org/project/captcha)

#### [reCAPTCHA](https://www.drupal.org/project/recaptcha)

[Entity Reference Revisions](https://www.drupal.org/project/entity_reference_revisions)

[Field Group](https://www.drupal.org/project/field_group)

[Field Group Table](https://www.drupal.org/project/field_group_table)

[Paragraphs](https://www.drupal.org/project/paragraphs)

[Search\\_api](https://www.drupal.org/project/search_api)

[Entity\\_usage](https://www.drupal.org/project/entity_usage)

[Entity\\_browser](https://www.drupal.org/project/entity_browser)

[DraggableViews](https://www.drupal.org/project/draggableviews)

[Views fieldsets](https://www.drupal.org/project/views_fieldsets)

[Views Infinite Scroll](https://www.drupal.org/project/views_infinite_scroll)

[Views Slideshow](https://www.drupal.org/project/views_slideshow)

[Google Analytics](https://www.drupal.org/project/google_analytics)

[GoogleTagManager](https://www.drupal.org/project/google_tag)

[IMCE](https://www.drupal.org/project/imce)

[Menu block](https://www.drupal.org/project/menu_block)

[Menu Breadcrumb](https://www.drupal.org/project/menu_breadcrumb)

[Superfish](https://www.drupal.org/project/superfish)

[Taxonomy menu](https://www.drupal.org/project/taxonomy_menu)

[Metatag](https://www.drupal.org/project/metatag)

[Simple XML sitemap](https://www.drupal.org/project/simple_sitemap)

[Sitemap](https://www.drupal.org/project/sitemap)

[Simplenews](https://www.drupal.org/project/simplenews)

[Simplenews Scheduler](https://www.drupal.org/project/simplenews_scheduler)

[SMTP Authentication Support](https://www.drupal.org/project/smtp)

[Mail System](https://www.drupal.org/project/mailsystem)

[Swift Mailer](https://www.drupal.org/project/swiftmailer)

[Webform](https://www.drupal.org/project/webform)

[Search API](https://www.drupal.org/project/search_api)

[Field Permissions](https://www.drupal.org/project/field_permissions)

[Views Bulk Operations \(VBO\)](https://www.drupal.org/project/views_bulk_operations)

[Asset Injector](https://www.drupal.org/project/asset_injector)

[Field Formatter Class](https://www.drupal.org/project/field_formatter_class)

[Dropdown Language](https://www.drupal.org/project/dropdown_language)

[Domain Theme Switch](https://www.drupal.org/project/domain_theme_switch)

[Switch Page Theme](https://www.drupal.org/project/switch_page_theme)

[Login Security](https://www.drupal.org/project/login_security)

[Charts](https://www.drupal.org/project/charts/)

[Text Resize](https://www.drupal.org/project/text_resize)

[Linkit](https://www.drupal.org/project/linkit)

[Social Media Links Block and Field](https://www.drupal.org/project/social_media_links)

[Menu per Role](https://www.drupal.org/project/menu_per_role)

[Quick Node Clone](https://www.drupal.org/project/quick_node_clone)

[Video Embed Field](https://www.drupal.org/project/video_embed_field)

[Entity API](https://www.drupal.org/project/entity)

[Video](https://www.drupal.org/project/video)

[Content Moderation Notifications](https://www.drupal.org/project/content_moderation_notifications)

[Fullcalendar View](https://www.drupal.org/project/fullcalendar_view)

[Taxonomy Manager](https://www.drupal.org/project/taxonomy_manager)

[Simple hierarchical select](https://www.drupal.org/project/shs)

[Chosen](https://www.drupal.org/project/chosen)

[Views data export](https://www.drupal.org/project/views_data_export)

[Address](https://www.drupal.org/project/address)

[Content locking \(anti-concurrent editing\)](https://www.drupal.org/project/content_lock)

[Block Class](https://www.drupal.org/project/block_class)

[Configuration Split](https://www.drupal.org/project/config_split)

[Role Delegation](https://www.drupal.org/project/role_delegation)

[Scheduler](https://www.drupal.org/project/scheduler)

[Shield](https://www.drupal.org/project/shield)

[Translation Views](https://www.drupal.org/project/translation_views)

[Flippy](https://www.drupal.org/project/flippy)

[Adminimal Admin Toolbar](https://www.drupal.org/project/adminimal_admin_toolbar)

Adminimal - [Responsive Administration Theme](https://www.drupal.org/project/adminimal_theme)

[Content Planner](https://www.drupal.org/project/content_planner)

[Backup and Migrate](https://www.drupal.org/project/backup_migrate)

[Display Suite](https://www.drupal.org/project/ds)

[Node View Permissions](https://www.drupal.org/project/node_view_permissions)

[Menu per Role](https://www.drupal.org/project/menu_per_role)

[User protect](https://www.drupal.org/project/userprotect)

[Registration Confirm Email Address](https://www.drupal.org/project/reg_confirm_email)

[Rabbit Hole](https://www.drupal.org/project/rabbit_hole)

[Group](https://www.drupal.org/project/group)

[Excel Serialization](https://www.drupal.org/project/xls_serialization)

[Date range formatter](https://www.drupal.org/project/date_range_formatter)

[Exclude Node Title](https://www.drupal.org/project/exclude_node_title)

[Language Switcher Dropdown](https://www.drupal.org/project/lang_dropdown)

[Cleaner](https://www.drupal.org/project/cleaner)

[OptimizeDB](https://www.drupal.org/project/optimizedb)

[Admin Content Notification](https://www.drupal.org/project/admin_content_notification)

[Nodeaccess](https://www.drupal.org/project/nodeaccess)

[Font Awesome Icons](https://www.drupal.org/project/fontawesome)

[Crop API](https://www.drupal.org/project/crop)

[Image Widget Crop](https://www.drupal.org/project/image_widget_crop)

[Inline Entity Form](https://www.drupal.org/project/inline_entity_form)

[Mailchimp](https://www.drupal.org/project/mailchimp)

[Entity Print](https://www.drupal.org/project/entity_print)

[PDF Engine Support](https://www.drupal.org/node/2806211)

[Menu Admin per Menu](https://www.drupal.org/project/menu_admin_per_menu)

上記追加モジュールの Composer インストールスクリプト

#!/bin/sh

composer require 'drupal/admin\_toolbar:^2.0'

composer require 'drupal/ctools:^3.2'

composer require 'drupal/fpa:2.x-dev'

composer require 'drupal/libraries:^3.0' composer require 'drupal/module\_filter:^3.1' composer require 'drupal/token:^1.5' composer require 'drupal/pathauto:^1.4' composer require 'drupal/redirect:^1.4' composer require 'drupal/captcha:^1.0' composer require 'drupal/recaptcha:^2.4' composer require 'drupal/entity\_reference\_revisions:^1.6' composer require 'drupal/field\_group:^3.0' composer require 'drupal/field\_group\_table:^1.0' composer require 'drupal/paragraphs:^1.8' composer require 'drupal/search\_api:^1.14' composer require 'drupal/entity\_usage:^2.0' composer require 'drupal/entity\_browser:^2.2' composer require 'drupal/draggableviews:^1.2' composer require 'drupal/views\_fieldsets:^3.3' composer require 'drupal/views\_infinite\_scroll:^1.6' composer require 'drupal/views\_slideshow:^4.6' composer require 'drupal/google\_analytics:^3.0' composer require 'drupal/google\_tag:^1.1'

composer require 'drupal/imce:^1.7' composer require 'drupal/menu\_block:^1.5' composer require 'drupal/menu\_breadcrumb:^1.9' composer require 'drupal/superfish:^1.3' composer require 'drupal/taxonomy\_menu:^3.4' composer require 'drupal/metatag:^1.8' composer require 'drupal/simple\_sitemap:^3.2' composer require 'drupal/sitemap:^1.5' composer require 'drupal/simplenews:^1.0' composer require 'drupal/simplenews\_scheduler:^1.0' composer require 'drupal/smtp:^1.0' composer require 'drupal/swiftmailer:^1.0' composer require 'drupal/mailsystem:^4.1' composer require 'drupal/webform:^5.5' composer require 'drupal/search\_api:^1.14' composer require 'drupal/views\_bulk\_operations:^3.2' composer require 'drupal/field\_permissions:^1.0' composer require 'drupal/asset\_injector:^2.4' composer require 'drupal/field\_formatter\_class:^1.1' composer require 'drupal/dropdown\_language:^2.3'

composer require 'drupal/domain\_theme\_switch: ^1.4' composer require 'drupal/switch\_page\_theme:^1.0' composer require 'drupal/charts:^3.0' composer require 'drupal/text\_resize:^1.1' composer require 'drupal/linkit:^5.0' composer require 'drupal/social\_media\_links:^2.6' composer require 'drupal/menu\_per\_role:^1.0' composer require 'drupal/quick\_node\_clone:^1.12' composer require 'drupal/video\_embed\_field:^2.1' composer require 'drupal/entity:^1.0' composer require 'drupal/video:^1.4' composer require 'drupal/content\_moderation\_notifications:^3.0' composer require 'drupal/fullcalendar\_view:^2.2' composer require 'drupal/taxonomy\_manager:^1.0' composer require 'drupal/shs:^1.0' composer require 'drupal/chosen:^2.7' composer require 'drupal/views\_data\_export:^1.0' composer require 'drupal/address:^1.7' composer require 'drupal/content\_lock:^1.0' composer require 'drupal/block\_class:^1.1'

composer require 'drupal/config\_split:^1.4' composer require 'drupal/role\_delegation:^1.0' composer require 'drupal/scheduler:^1.0' composer require 'drupal/shield:^1.2' composer require 'drupal/translation\_views:^1.0' composer require 'drupal/flippy:^1.0' composer require 'drupal/adminimal\_admin\_toolbar:^1.9' composer require 'drupal/adminimal\_theme:^1.5' composer require 'drupal/content\_planner:^1.0' composer require 'drupal/backup\_migrate:^4.0' composer require 'drupal/ds:^3.3' composer require 'drupal/node\_view\_permissions:^1.2' composer require 'drupal/menu\_per\_role:^1.0' composer require 'drupal/userprotect:^1.0' composer require 'drupal/reg\_confirm\_email:^1.0' composer require 'drupal/rabbit\_hole:^1.0' composer require 'drupal/group:^1.0' composer require 'drupal/xls\_serialization:^1.0' composer require 'drupal/date\_range\_formatter:^3.1' composer require 'drupal/exclude\_node\_title:^1.0'
composer require 'drupal/lang\_dropdown:^2.0' composer require 'drupal/cleaner:^1.0' composer require 'drupal/optimizedb:^1.0' composer require 'drupal/admin\_content\_notification:^3.5' composer require 'drupal/nodeaccess:^1.0' composer require 'drupal/login\_security:^1.5' composer require 'drupal/fontawesome:^2.14' composer require 'drupal/crop:^2.0' composer require 'drupal/image\_widget\_crop:^2.2' composer require 'drupal/inline\_entity\_form:^1.0' composer require 'drupal/mailchimp:^1.11' composer require 'drupal/entity\_print:^2.1' composer require 'h4cc/wkhtmltopdf-amd64' composer require 'mikehaertl/phpwkhtmltopdf' composer require 'tecnickcom/tcpdf ~6' composer require 'drupal/menu\_admin\_per\_menu:^1.0'

## **第5章 その他の機能や情報**

## **ワークフロー**

**多言語化**

**SEO 対策**

**デザインテンプレート**

**Decoupled、Headless、API-First、JSON API**

## **第6章 実習ストーリー**

コンテンツタイプ、タクソノミー、Views などの代表的な機能を使ってサイトを作ってみま しょう。

**テーマ: 写真集アルバム**

**テーマ:旅行代理店ツアー情報サイト**

**参考資料**